**n**<sup>1</sup>

Használati útmutató – HU

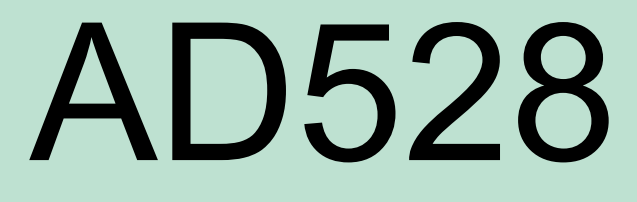

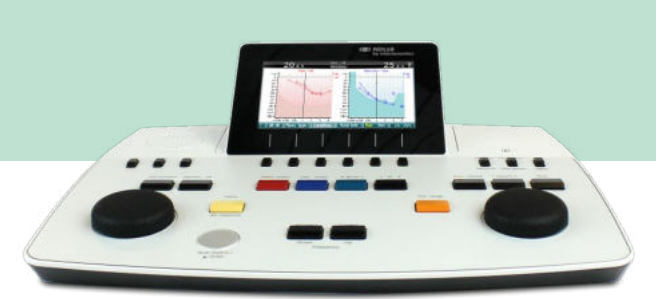

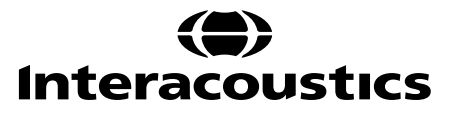

D-0133247-B-2022/09 D-0133247-B – 2022/09

## Tartalomjegyzék

3.4.3.3 3.4.3.4

 $3.4.4$ 

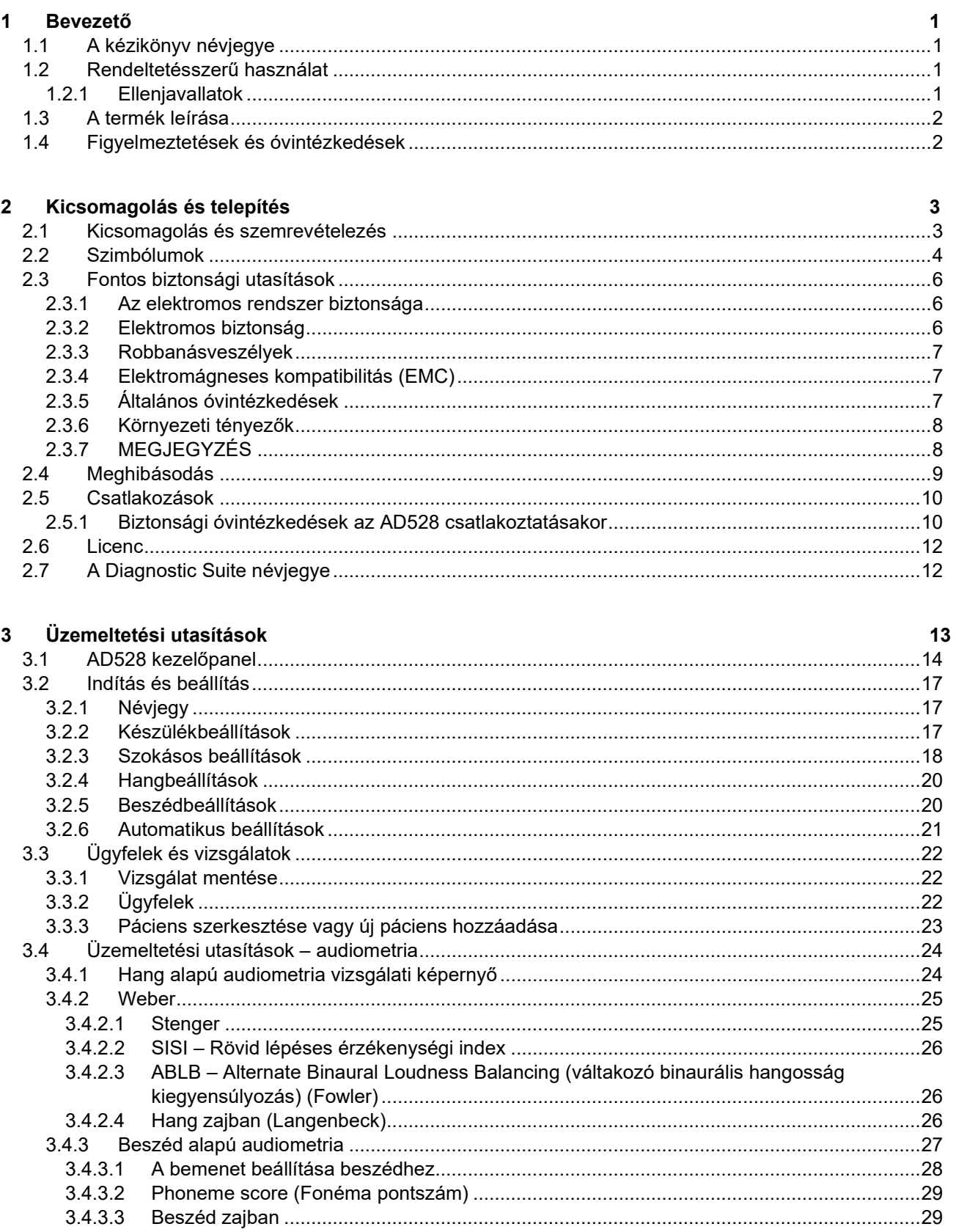

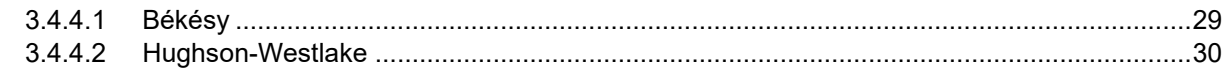

#### $\overline{\mathbf{4}}$ Karbantartás

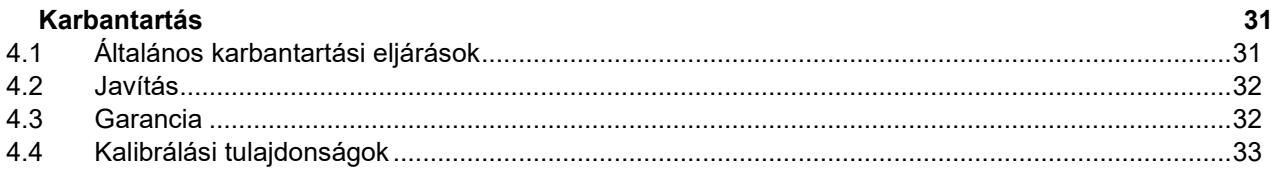

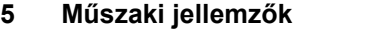

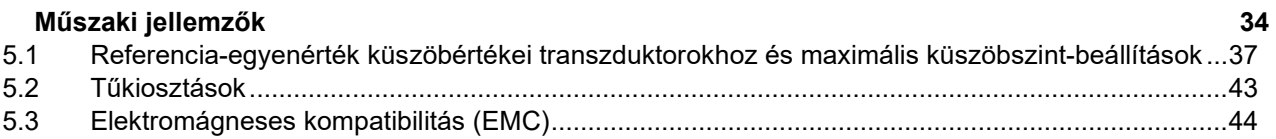

### whenhall

### <span id="page-3-0"></span>1 Bevezető

### <span id="page-3-1"></span>**1.1 A kézikönyv névjegye**

Ez a kézikönyv az Interacoustics AD528 diagnosztikai hallásmérőre érvényes. A termék gyártója:

Interacoustics A/S Audiometer Allé 1 5500 Middelfart Dánia Tel.: +45 6371 3555 Fax: +45 6371 3522 E-mail: info@interacoustics.com Internet: [www.interacoustics.com](http://www.interacoustics.com/)

### <span id="page-3-2"></span>**1.2 Rendeltetésszerű használat**

#### **Használati útmutató**

Az Interacoustics AD528 készüléket kórházakban, óvodákban, fül-orr-gégészeti klinikákon és audiológiai rendelőkben dolgozó képzett működtető személyek általi használatra tervezték diagnosztikai hallásvizsgálatok elvégzésére és segítségként esetleges hallásproblémák diagnózisának meghatározására.

#### **A készülék üzemeltetője**

Képzett üzemeltető szakemberek, például audiológus, hallásgondozó szakember vagy szakképzett technikus

#### **Célzott népesség**

Korlátozás nélkül.

#### <span id="page-3-3"></span>**1.2.1 Ellenjavallatok**

Nem ismert.

### whenhand

### <span id="page-4-0"></span>**1.3 A termék leírása**

Az AD528 egy 2. típusú audiométer, amely légvezetés, csontvezetés, beszéd és szabad hangtér vezetékkimenetet biztosít. Klinikai vizsgálati eljárások széles skáláját kínálja, mint például SISI, ABLB, Stenger és Békésy.

Az AD528 az alábbi tartozékokból áll:

#### **Tartozékok**

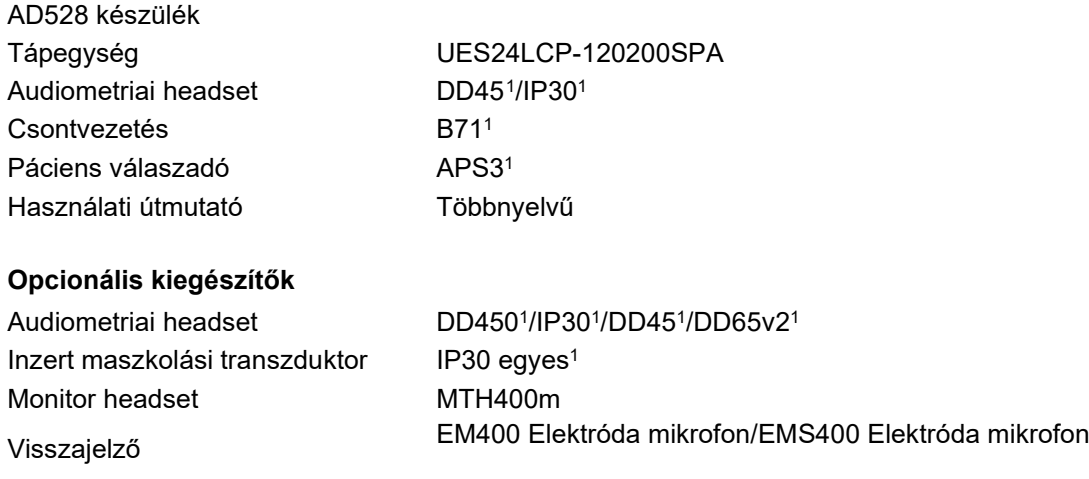

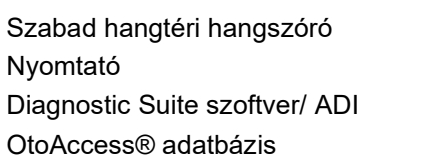

<span id="page-4-2"></span>SP90 w. erősítő/SP90A HM-E300 nyomtató/A4 nyomtató (HP PLC 3/HP PLC3GUI) Sync (szinkronizálás) Páciens adatbázis

### <span id="page-4-1"></span>**1.4 Figyelmeztetések és óvintézkedések**

A kézikönyv a figyelmeztetés, óvintézkedés és megjegyzés alábbi meghatározásait alkalmazza:

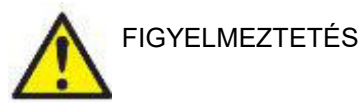

A **FIGYELMEZTETÉS** címke olyan körülményeket vagy gyakorlatokat jelöl, amelyek veszélyt jelenthetnek a páciensre és/vagy a felhasználóra.

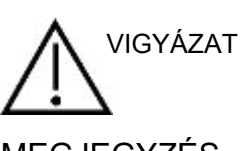

A **VIGYÁZAT** címke olyan körülményeket vagy gyakorlatokat jelöl, amelyek a berendezés károsodását okozhatják.

MEGJEGYZÉS <sup>A</sup>**MEGJEGYZÉS** jelölés személyi sérüléshez nem kapcsolódó, egyéb gyakorlati megjegyzésre vonatkozik.

**Az Egyesült Államok szövetségi törvényei a jelen eszköz értékesítését kizárólag engedéllyel rendelkező orvosok részére, illetve megrendelésére engedélyezik.**

<span id="page-4-3"></span><sup>1</sup> Alkalmazott rész az IEC60601-1 szerint

## <span id="page-5-0"></span>2 Kicsomagolás és telepítés

#### <span id="page-5-1"></span>**2.1 Kicsomagolás és szemrevételezés**

#### **Tartsa meg a szállítódobozt jövőbeni szállítás céljából**

Tárolja el az AD528 szállítódobozát. Szüksége lesz rá, ha a készüléket vissza kell szállíttatnia szervizelésre. Ha szervizelésre van szükség, lépjen kapcsolatba a helyi forgalmazóval.

#### **Vizsgálja meg csatlakoztatás előtt**

A terméket csatlakoztatás előtt még egyszer vizsgálja át, hogy nincs-e rajta sérülés. A készülék házát és a tartozékokat szemrevételezni kell, karcolások és hiányzó alkatrészek szempontjából.

#### **Azonnal jelentsen bármely hibát**

Bármely hiányzó alkatrészt vagy meghibásodást azonnal jelezni kell a készülék beszállítója felé, mellékelve a számlát, a sorozatszámot és a hiba részletes leírását. A kézikönyv végén talál egy Visszáru jegyzőkönyvet, amelyben leírhatja a problémát. Súlyos incidens esetén értesíteni kell a gyártót és a páciens lakóhelye szerinti ország illetékes hatóságát.

#### **Használja a Visszáru jegyzőkönyvet**

A Visszáru jegyzőkönyv használatával ellátja a szervizmérnököt a jelentett probléma kivizsgálásához szükséges információkkal. Ezen információk nélkül lehet, hogy nehéz lenne a hiba meghatározása és az eszköz megjavítása. Mindig kitöltött visszáru jegyzőkönyvvel együtt küldje vissza a készüléket, ezzel biztosítva, hogy a probléma kijavításával Ön elégedett legyen.

#### **Tárolás**

Ha az AD528 készüléket egy ideig tárolnia kell, biztosítsa a műszaki jellemzők részben leírt tárolási feltételeket.

### <span id="page-6-0"></span>**2.2 Szimbólumok**

A készüléken, a tartozékokon és a csomagoláson az alábbi szimbólumok találhatóak:

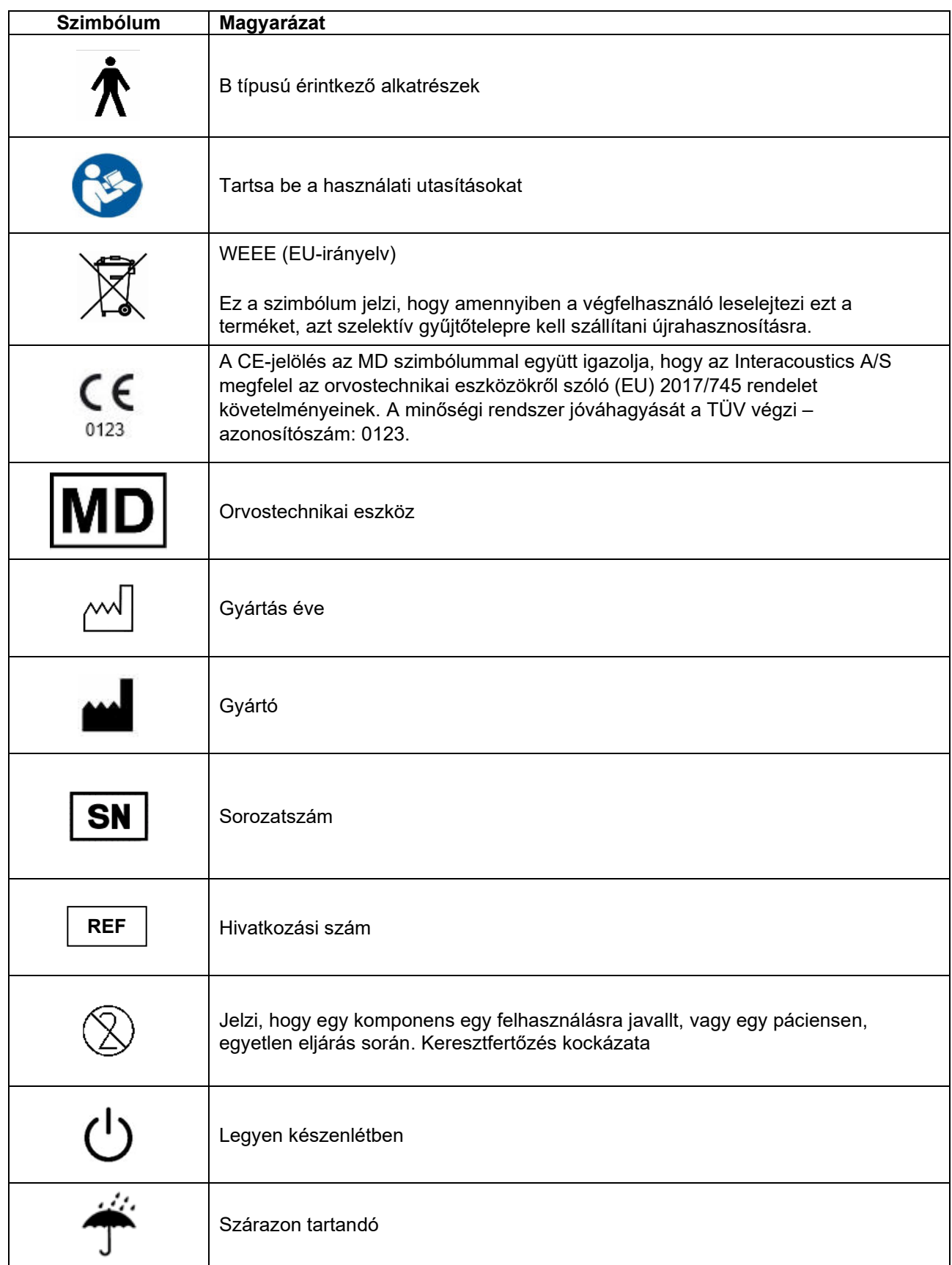

# whenhe

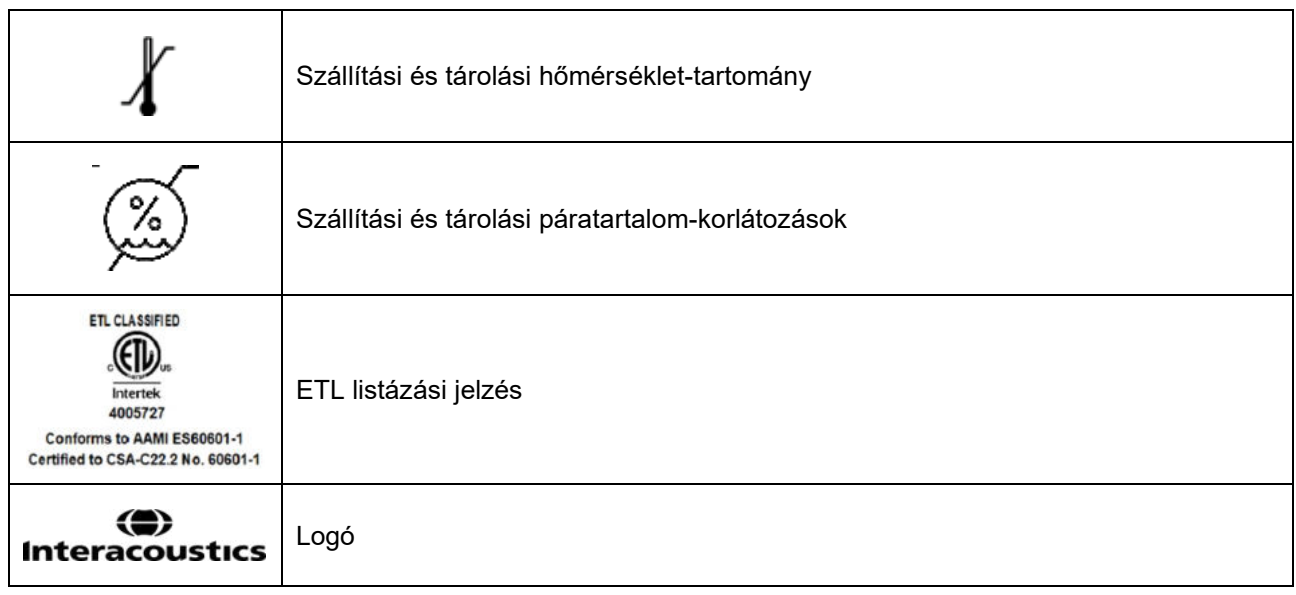

### այրարտա

### <span id="page-8-0"></span>**2.3 Fontos biztonsági utasítások**

A termék használata előtt figyelmesen olvassa el a használati útmutató teljes szövegét

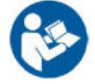

#### <span id="page-8-1"></span>**2.3.1 Az elektromos rendszer biztonsága**

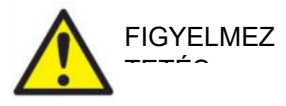

A készülék számítógéphez csatlakoztatásakor kérjük, ügyeljen az alábbi figyelmeztetésekre:

Ezt a berendezést egyéb berendezéshez kell csatlakoztatni, és úgy alkotnak elektromos orvosi rendszert. Ha a készülékhez külső berendezést csatlakoztat a jelbemenetre, jelkimenetre vagy egyéb csatlakozóira, ügyeljen arra, hogy a csatlakoztatott berendezések megfeleljenek a termékszabványoknak (pl. az IEC 60950-1 szabvány IT berendezésekhez vagy az IEC 60601-sorozat orvosi elektromos berendezésekhez). Továbbá minden ilyen kombinációnak elektromos orvosi rendszernek - meg kell felelnie az IEC 60601-1 általános szabvány 3. kiadása 16. cikkelyének. Az IEC 60601-1 szabványban található szivárgó áram előírásnak nem megfelelő berendezéseket a beteg környezetén kívül kell tartani, azaz legalább 1,5 m-re a beteg alátámasztásától, vagy elválasztó transzformátorral kell ellátni a szivárgó áram csökkentése érdekében. Bármely személy, aki a jelbemenethez, jelkimenethez vagy egyéb csatlakozóhoz külső berendezést csatlakoztat, elektromos orvosi rendszert hoz létre, és ezért felelős annak biztosításáért, hogy a rendszer megfelel az előírásoknak. Ha kételyei merülnek fel ezzel kapcsolatban, forduljon orvosi műszer szakértőhöz vagy a helyi márkaképviselethez. Ha a műszert számítógéphez csatlakoztatja (rendszert képező IT berendezés), biztosítsa, hogy ne érjen a pácienshez a számítógép üzemeltetése közben.

Szeparációs eszköz (leválasztó eszköz) szükséges a páciens környezetén kívül elhelyezkedő berendezés elválasztásához a páciens környezetén belül elhelyezkedő berendezéstől. Különösen szükség van ilyen szeparációs eszközre, amikor hálózati kapcsolatot hoz létre. A szeparációs eszközre vonatkozó előírásokat az IEC-60601-1 16. cikkelye határozza meg.

### <span id="page-8-2"></span>**2.3.2 Elektromos biztonság**

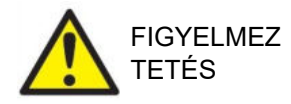

Ne hajtson végre módosításokat a készüléken az Interacoustics engedélye nélkül. Ne szerelje szét és ne hajtson végre módosításokat a készüléken, mivel ez befolyásolhatja a készülék biztonságosságát és/vagy teljesítményét. A szervizelést képzett szakemberrel végeztesse el.

A maximális elektromos biztonság érdekében javasolt kikapcsolni azt a készüléket, amelyet nem használnak.

A hálózati csatlakozódugót úgy helyezze el, hogy könnyű legyen kihúzni.

Ne használjon semmilyen kiegészítő elosztó csatlakozót vagy hosszabbítókábelt. A biztonságos beállítást lásd a [2.5.1](#page-12-2) részben.

Ne használja a berendezést, ha sérülés látható jeleit tapasztalja.

A készülék lítiumos gombelemmel működik. Az elemet csak szakemberek tölthetik fel. Az elemek felrobbanhatnak, vagy égési sérülést okozhatnak, ha szétszereli, összetöri vagy nyílt lángnak, magas hőmérsékletnek teszi ki. Ne zárja rövidre.

A készülék nem védett a víz vagy egyéb folyadékok beszivárgása ellen. Ha a készülékre folyadék kerül, használat előtt ellenőrizze alaposan vagy küldje szervizelésre.

A készülék részein nem végezhető karbantartás vagy javítás, miközben páciensen használja.)

### <u> ՊԼՈԽՈԽՈԼ</u>

#### <span id="page-9-0"></span>**2.3.3 Robbanásveszélyek**

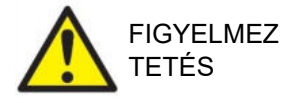

NE használja gyúlékony gázelegyek jelenlétében! A felhasználóknak végig kell gondolniuk a robbanások vagy tűz lehetőségét, amikor ezt a készüléket gyúlékony altatógázok közelében használják.

NE használja a készüléket oxigénben nagyon gazdag környezetben, például túlnyomásos kamrában, oxigénsátorban stb.

Tisztítás előtt csatlakoztassa le az áramforrásról.

#### <span id="page-9-1"></span>**2.3.4 Elektromágneses kompatibilitás (EMC)**

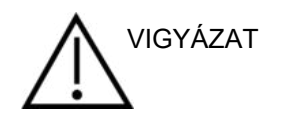

Bár a berendezés megfelel a vonatkozó elektromágneses kompatibilitási (EMC) előírásoknak, óvintézkedéseket kell tenni, hogy ne tegye ki feleslegesen elektromágneses sugárzásnak, pl. ne használjon a közelében mobiltelefont. Ha a készüléket másik műszer vagy berendezés közelében használja, győződjön meg róla, hogy nincs interferencia. Lásd még az EMC-re vonatkozó mellékletet.

Az itt fel nem tüntetett tartozékok, transzduktorok és kábelek használata (az Interacoustics által, belső komponensek cserealkatrészeként árusított szervizelő alkatrészek kivételével) növelheti az eszköz emisszióját, illetve csökkentheti a védettségét. A feltételeket teljesítő tartozékok, transzduktorok és kábelek listáját lásd még az EMC-re vonatkozó mellékletben.

#### <span id="page-9-2"></span>**2.3.5 Általános óvintézkedések**

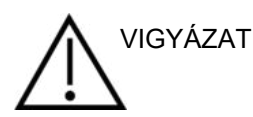

A rendszer nem megfelelő működése esetén ne működtesse a készüléket, amíg a szükséges javításokat el nem végezték, és a készülék megfelelő működését nem tesztelték és kalibrálták az Interacoustics specifikációi szerint.

Ne ejtse el a berendezést, és ne tegyen benne semmilyen egyéb módon kárt. Ha a készülék megsérül, juttassa vissza a gyártóhoz javításra és/vagy kalibrálásra. Ne használja a készüléket, ha bármilyen sérülést észlel rajta.

Ez a termék és tartozékai kizárólag akkor működnek megbízhatóan, amikor a jelen kézikönyvben, a hozzá tartozó címkéken és/vagy tájékoztatókon található utasítások szerint működtetik és tartják karban. Hibás terméket nem szabad használni. Győződjön meg arról, hogy minden külső tartozék csatlakozása megfelelően rögzített. Azonnal ki kell cserélni minden alkatrészt, amely esetleg eltört vagy hiányzik,vagy láthatóan kopott, torzult vagy szennyezett, tiszta, eredeti cserealkatrészre, melyet az Interacoustics gyárt vagy tőle szerezhető be.

Az Interacoustics kérés esetén elérhetővé teszi a vonatkozó kapcsolási rajzokat, alkatrészlistákat, leírásokat, kalibrálási útmutatókat, vagy bármely egyéb információt, amely segít a hivatalos szervizszemélyzetnek a készülék minden olyan alkatrészének javításában, amelyet az Interacoustics szervizszemélyzet által javíthatónak jelölt.

A készülék alkatrészein nem végezhető karbantartás vagy javítás miközben páciensen használja.

Kizárólag az Interacousticstól vásárolt tartozékokat csatlakoztasson a készülékhez. A készülékhez kizárólag olyan tartozékok csatlakoztatása engedélyezett, melyekről az Interacoustics azt állítja, hogy kompatibilisek.

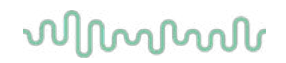

Ne helyezze be és ne használja az inzert headsetet új, tiszta és hibátlan állapotú fülilleszték nélkül. Minden esetben ellenőrizze a szivacs vagy fülilleszték helyes csatlakoztatását. A szivacs és fülillesztékek kizárólag egyszer használatosak.

A készüléket ne használja olyan környezetben, ahol folyadék ömölhet rá.

Ha a készülék bármely részét ütés vagy egyéb behatás éri, ellenőrizze a **kalibrálást** 

Az "egyszer használatos" jelzéssel ellátott komponensek egyetlen páciensen, egyetlen eljárás során használandók, és a komponens újra felhasználása esetén fennáll a szennyeződés kockázata.

Az "egyszer használatos"-ként jelölt komponensek nem dolgozhatók fel újra.

Csak a használt készülékhez kalibrált transzduktorokat használjon.

#### <span id="page-10-0"></span>**2.3.6 Környezeti tényezők**

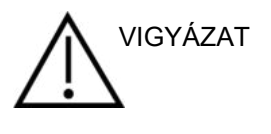

Ha az [5](#page-36-1). részben meghatározott hőmérsékleti tartományon kívül tárolja, az maradandó károsodást okozhat a készülékben és tartozékaiban.

Ne használja a készüléket olyan folyadék jelenlétében, amely érintkezésbe kerülhet bármely elektronikus alkatrésszel vagy vezetékkel. Ha a felhasználó azt gyanítja, hogy folyadékkal érintkeztek a rendszer alkotórészei vagy tartozékai, akkor nem szabad azt használni, amíg a hivatalos szerviztechnikus biztonságosnak nem ítéli.

Ne helyezze a készüléket semmilyen fajta hőforrás közelébe és biztosítson elegendő helyet mellette a megfelelő szellőzéshez.

### <span id="page-10-1"></span>**2.3.7 MEGJEGYZÉS**

A rendszerleállás megakadályozása érdekében tegye meg a számítógépes vírusok és hasonló káros elemek elleni óvintézkedéseket.

Az Európai Unió területén tilos az elektromos és elektronikus berendezésekből származó hulladékot a háztartási szemétbe dobni. Az elektronikai hulladék veszélyes anyagokat tartalmazhat, ezért szelektíven kell összegyűjteni. Az ilyen termékeket egy áthúzott szeméttárolót ábrázoló, az alábbiakban látható szimbólum jelöli. Az elektronikai hulladék magas szintű újrahasznosításában és újrafeldolgozásában a felhasználónak kiemelt szerepe van. Az ilyen hulladékok nem megfelelő kezelése veszélyeztetheti a környezetet, és ebből következően egészségkárosodást okozhat.

Az Európai Unión kívül a helyi rendeleteket kell betartani a termékélettartama utáni ártalmatlanítása során.

## WINMMU

### <span id="page-11-0"></span>**2.4 Meghibásodás**

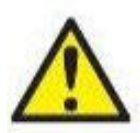

A termék meghibásodása esetén fontos a páciensek, a felhasználók és egyéb személyek védelme a káros hatásoktól. Amennyiben a termék ilyen káros hatást váltott ki vagy válthat ki, akkor a készüléket azonnal el kell különíteni.

A termékkel vagy annak használatával kapcsolatos káros hatású vagy ártalmatlan meghibásodást azonnal jelenteni kell a forgalmazónak, ahol a terméket beszerezték. Kérjük, hogy minél több adatot közöljön, pl. a sérülés típusát, a termék sorozatszámát, a szoftver verzióját, a csatlakoztatott tartozékok adatait és bármely egyéb lényeges információt.

A készülék használatával összefüggő haláleset vagy súlyos incidens esetén, az incidenst haladéktalanul jelenteni kell az Interacoustics és a helyi illetékes nemzeti hatóság felé.

## wllmnnu

### <span id="page-12-0"></span>**2.5 Csatlakozások**

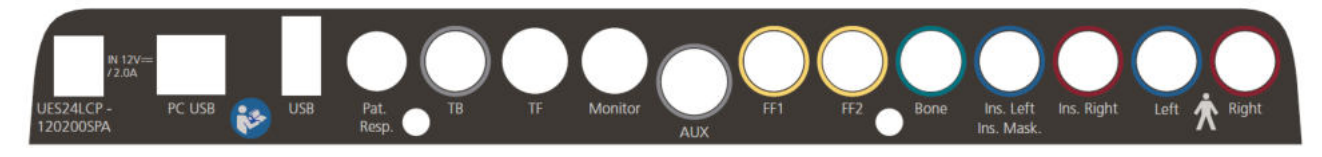

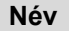

**Név Leírás**

Csak az UES24LCP-120200SPA tápegységet használja

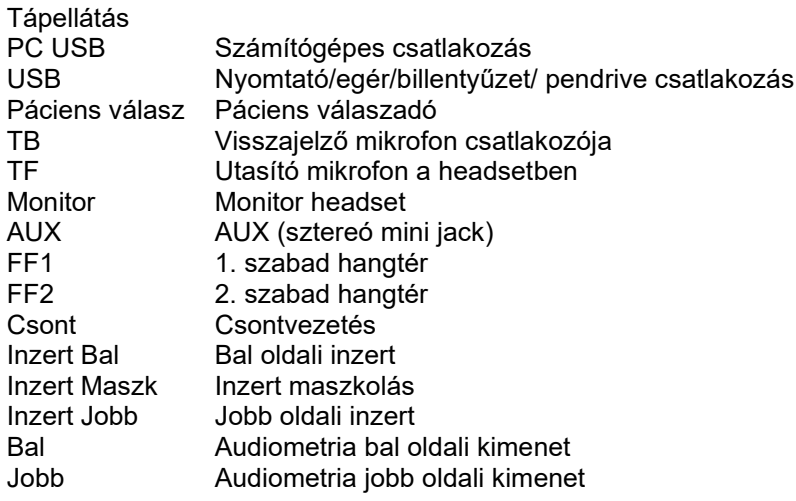

### <span id="page-12-2"></span><span id="page-12-1"></span>**2.5.1 Biztonsági óvintézkedések az AD528 csatlakoztatásakor**

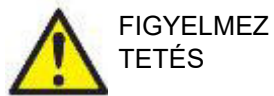

Csak az UES24LCP-120200SPA tápegységet használja.

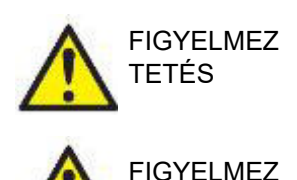

TETÉS

Az UES24LCP-120200SPA-hoz tartozó leválasztható tápellátás dugasszal a készülék biztonságosan lekapcsolható a tápellátásról. A tápegységet úgy helyezze el, hogy a készülék könnyen áramtalanítható legyen.

Ne feledje, hogy ha normál készülékeket, például nyomtatót vagy hálózati eszközöket csatlakoztat a készülékhez, az orvosi biztonsági feltételek biztosítása érdekében speciális óvintézkedéseket kell megtenni. Kérjük, kövesse az alábbi utasításokat.

**MEGJEGYZÉS:** Az adatvédelem részeként kövesse a következő pontokat:

- 1. Használjon Microsoft által támogatott operációs rendszereket
- 2. Ellenőrizze, hogy az operációs rendszer biztonsági funkciói naprakészek és hibamentesek legyenek
- 3. Engedélyezze az adatbázis titkosítást
- 4. Használjon egyedi felhasználói fiókokat és jelszavakat
- 5. Helyi adattárolással védje a számítógépekhez való fizikai és hálózati hozzáférést
- 6. Használjon frissített vírusirtót, tűzfalat és malware-védelmi szoftvert
- 7. Alkalmazzon megfelelő eljárást az adatok biztonsági mentésére
- 8. Alkalmazzon megfelelő naplómegőrzési eljárást

## whenhout

1. ábra AD528 használata orvosi jóváhagyással rendelkező tápegységgel.

Mains outlet  $-$ Power supply  $-$  AD528 UES24LCP-120200SPA

2. ábra AD528 használata számítógéppel és nyomtatóval való vezetékes kapcsolattal.

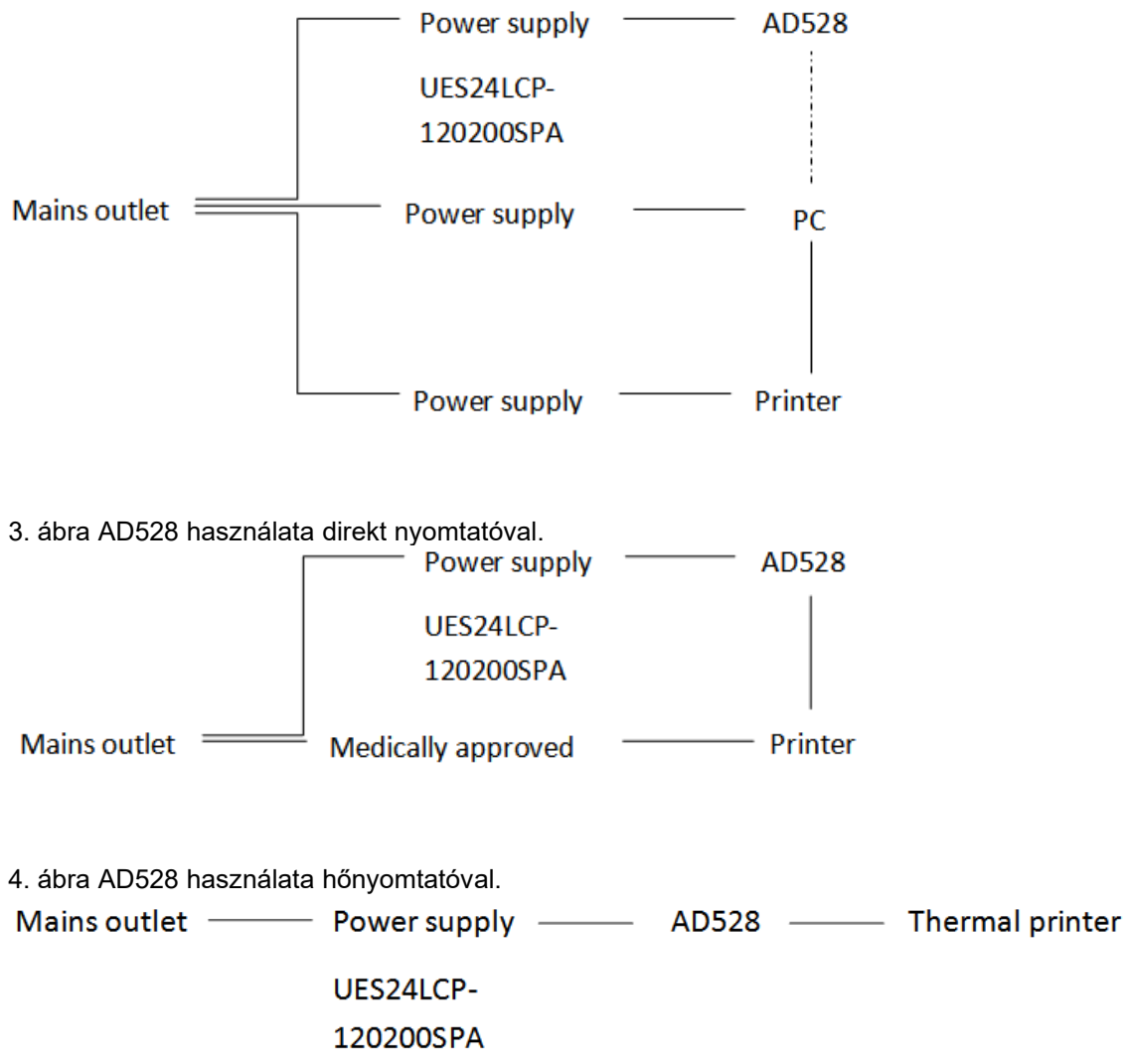

### whenhou

### <span id="page-14-0"></span>**2.6 Licenc**

Az AD528 átvételkor már tartalmazza a megrendelt szoftvermodulok használatához szükséges licenceket. Ha az AD528 csomagban elérhető újabb modulokat szeretne felvenni, akkor a licenc vásárlásával kapcsolatban forduljon a helyi forgalmazóhoz.

### <span id="page-14-1"></span>**2.7 A Diagnostic Suite névjegye**

Az alábbi ablak Menu > Help > About (Menü > Súgó > Névjegy) lépések után látható. Ez a szoftver azon területe, ahol a licenckulcsokat kezelheti, és ellenőrizheti a Suite, Firmware és Build verzióit.

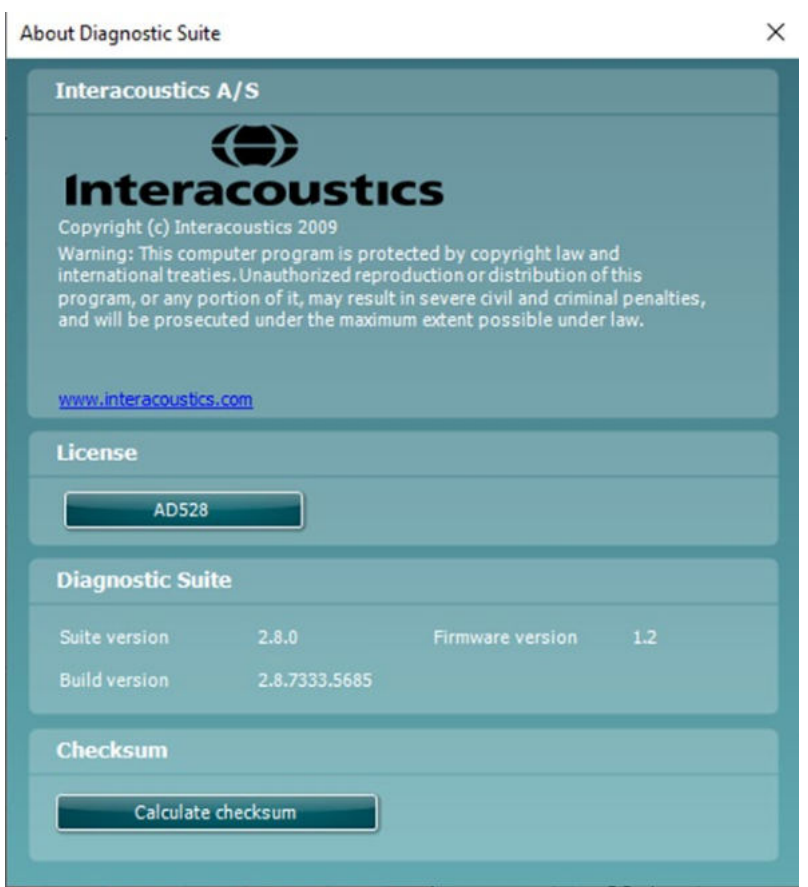

Ugyancsak ebben az ablakban található az ellenőrző összeg rész, amely funkció segítségével ellenőrizheti a szoftver integritását. Ez a szoftver verziójának fájl- és mappatartalmát ellenőrzi. Ehhez egy SHA-256 algoritmust alkalmaz.

Az ellenőrző összeg megnyitásakor egy karakterekből és számjegyekből álló karakterláncot lát, amelyet dupla kattintással másolhat ki.

## wllmuml

## <span id="page-15-0"></span>3 Üzemeltetési utasítások

A készülék üzemeltetése során kérjük, ügyeljen az alábbi iránymutatásokra:

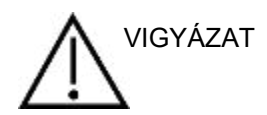

- 1. A készüléket a használati útmutató előírásai szerint működtesse.
- 2. A készülékhez kizárólag az ehhez a készülékhez tervezett SanibelTM eldobható fülillesztékeket használja.
- 3. Mindig új fülillesztéket használjon minden egyes páciensnél a keresztszennyeződések elkerülése érdekében. A fülillesztékeket nem többszöri felhasználásra tervezték.
- 4. A fülillesztékek dobozát lehetőleg a páciens mozgásterén kívül helyezze el. Megfulladás veszélye.
- 5. Ügyeljen arra, hogy minden páciensnél csak a számára elviselhető stimulációs intenzitást alkalmazzon.
- 6. A fejhallgató szivacsbetétjét rendszeresen tisztítsa meg elismert fertőtlenítőszerrel (70%-os izopropil-alkohol), vagy használja az eldobható fülpárnahuzatokat.
- 7. A tinnitus, hiperacusis vagy hangos zajokkal szemben fennálló egyéb érzékenység esetén a vizsgálat ellenjavallt lehet, ha nagy intenzitású stimulust alkalmaznak.

#### MEGJEGYZÉS

- 1. Az AD528 készüléket csendes környezetben használja, hogy a méréseket külső zajok ne befolyásolják. Ezt megfelelően képzett akusztikai szakember határozhatja meg. Az ISO 8253-1 szabvány 11. szakasza meghatározza az audiometriai vizsgálathoz megengedett környezeti zajra vonatkozó irányelveket.
- 2. Javasoljuk, hogy a készüléket a műszaki jellemzőkben meghatározott környezeti hőmérséklettartományban használja.
- 3. A fejhallgató és az inzert hallgató az AD528 készülékhez van kalibrálva. Egyéb készülék transzduktorainak használata esetén a készüléket újra kell kalibrálni.
- 4. Soha ne használjon vizet a transzduktorház tisztításához, és a transzduktorba ne helyezzen nem engedélyezett eszközöket
- 5. Ne ejtse le a készüléket, és ne tegye ki bármely egyéb behatásoknak. Ha a készüléket leejti, vagy az bármely módon megsérül, juttassa vissza a gyártóhoz javításra és/vagy kalibrálásra. Ne használja a készüléket, ha bármilyen sérülést észlel rajta.

### <span id="page-16-0"></span>**3.1 AD528 kezelőpanel**

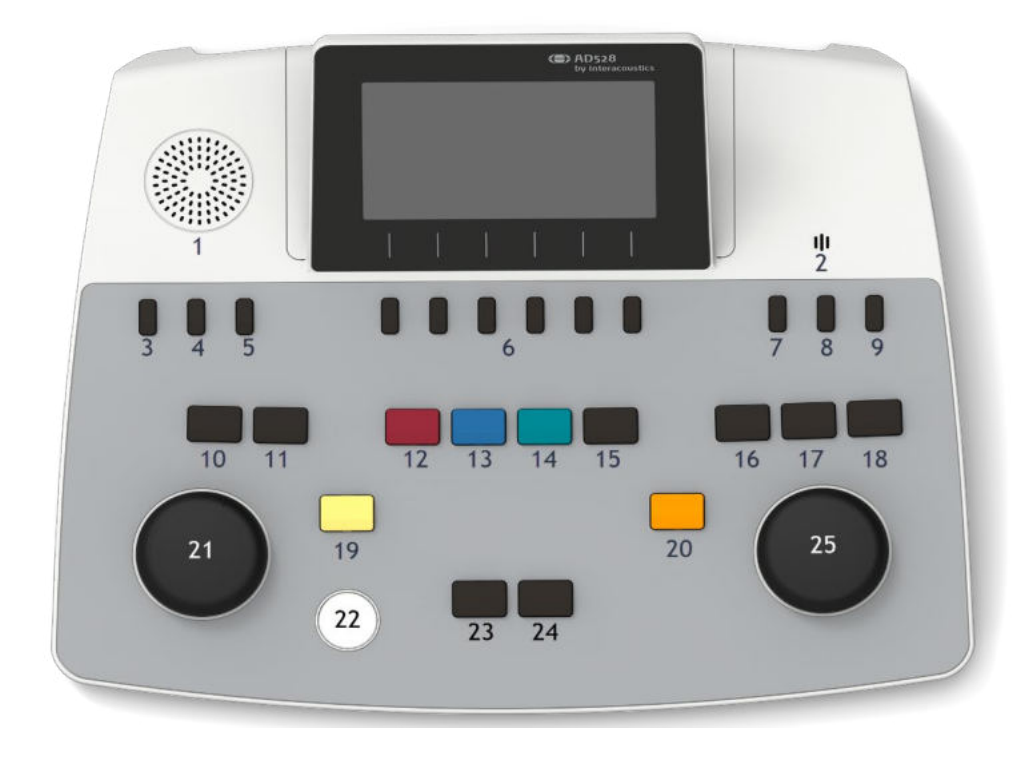

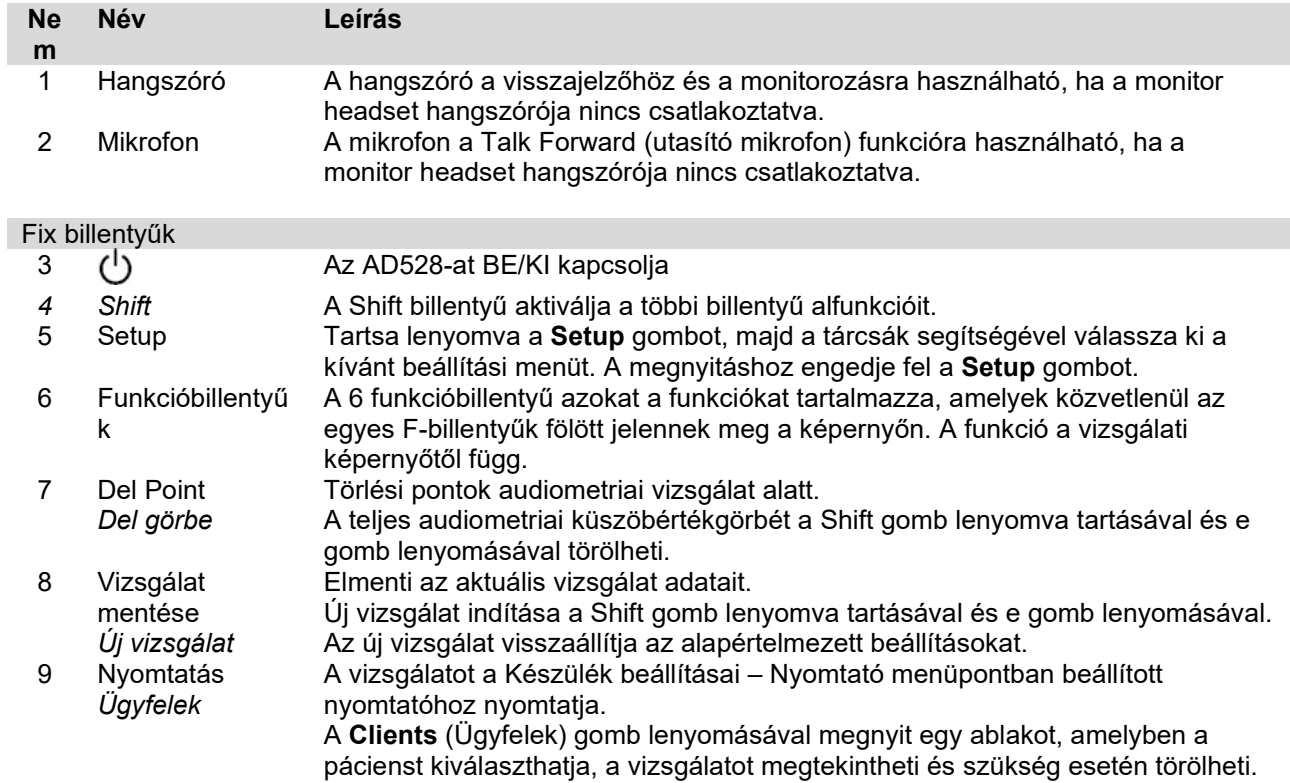

## WIMMM

### Kommunikáció a pácienssel<br>10 Utasító mikrofon Le

Lehetővé teszi a pácienssel való kommunikációt, a működtető személy beszédét a mikrofonon keresztül, amit a páciens pedig a kiválasztott transzduktor headsetben hall.

Az utasító funkcióra használható mikrofon az elsősorban az utasító aljzatába csatlakoztatott mikrofon. Ha nincs mikrofon csatlakoztatva, akkor a belső mikrofon használható.

Az utasító mikrofon kimeneti szintje az utasító gomb lenyomva tartása közben a bal oldali tárcsa elforgatásával változtatható.

A MIC erősítése az utasító megnyomásával és a jobb oldali tárcsa elforgatásával állítható. A MIC-erősítési szint beállításának részletesebb leírását a beszéd fejezetben találja a vizsgálathoz.<br>Liak forward

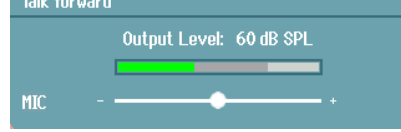

11 Monitor/TB A Monitor/TB aktiválja a monitort és a visszajelző (Talk Back, TB) funkciót a vizsgálati kabinban lévő pácienstől. Az aktiválással a monitor bemutatása a páciensnek a beépített hangszórómonitoron vagy a monitor headseten keresztül hallható.

> Állítsa be a Monitor/TB erősítést a Ch 1, Ch 2 vagy TB számára a Monitor/TB gomb hosszú megnyomásával.

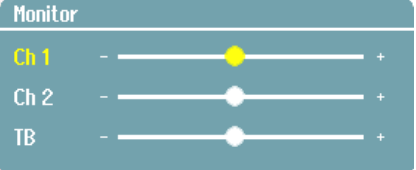

### A transzduktor kiválasztása

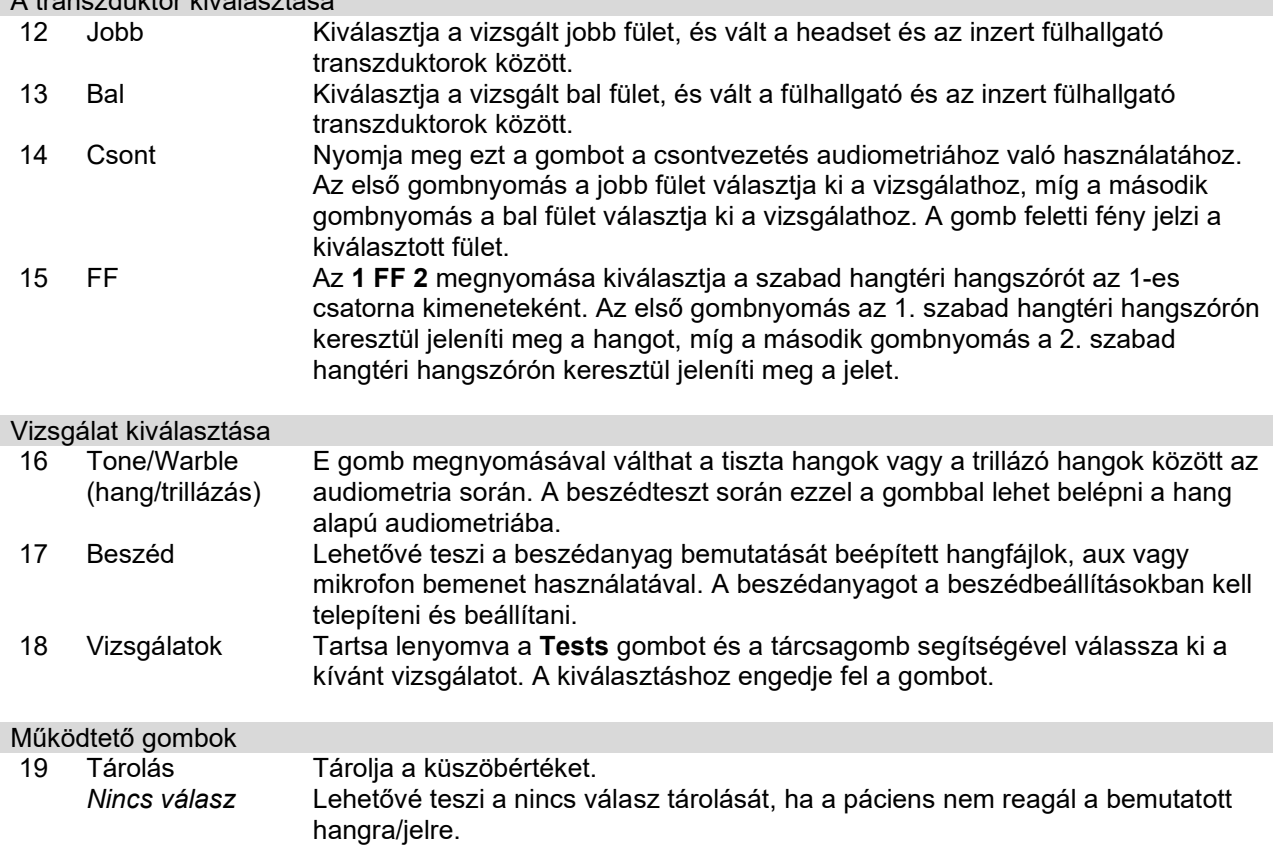

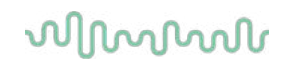

- 20 Ext. range (kiterjesztett tartomány)<br>Tárcsa Lehetővé teszi a nagyobb intenzitású vizsgálatot az audiometria során. A gomb feletti fény enyhén narancssárgára vált, ha a kiterjesztett tartomány elérhető.
- 21 Tárcsa <sup>Fr</sup>ota A tárcsa többfunkciós. Az 1. csatorna kimeneti szintjének beállítására szolgál az audiometria során.

22 Tone Switch Hangváltásra szolgál az audiometriában.

(hangkapcsoló) A menükben az Enter billentyűvel lehet választani.

 $\mathbf{H}$  Enter

23 Incorrect/Down (helytelen/le)

24 Correct/Up (helyes/fel)

Sync

íP.

(szinkronizálás)

25 Tárcsa

Az Incorrect a beszéd alapú audiometria során egy helytelen szó tárolására szolgál. A Down a frekvencia csökkentésére szolgál az audiometria során. Az Correct a beszéd alapú audiometria során egy helyes szó tárolására szolgál. Az Up a frekvencia növelésére szolgál az audiometria során. A maszkolás kikapcsolása a tárcsának az óramutató járásával ellentétes irányba történő teljes elfordításával történik. A maszkolás magas intenzitásról a Shift lenyomásával + a maszkoló tárcsának

az óramutató járásával ellentétes irányba való elforgatásával kapcsolható ki. A szinkronizálás a Shift lenyomásával + a maszkoló tárcsának az óramutató járása szerinti elforgatásával kapcsolható be. A maszkolás kikapcsolása ismét kikapcsolja a szinkronizálást. Ha a csatornák szinkronban vannak, ezt egy kis ikon jelzi a kijelzőn.

### whenhout

### <span id="page-19-0"></span>**3.2 Indítás és beállítás**

Az AD528 mindig a tiszta hang alapú audiometriai vizsgálati képernyőn indul el. A beállítások véglegesen a Mentés gomb megnyomásával menthetők el, vagy ideiglenesen a Vissza gomb megnyomásával, a beállítási menüből kilépve.

#### <span id="page-19-1"></span>**3.2.1 Névjegy**

A Shift+Setup billentyűkombinációval megnyílik a Névjegy mező, amely a firmware verziójáról, a kalibrálásról és a szabványokról nyújt információt. Ezenkívül megadja, hogy a készüléket mely transzduktorokkal kalibrálták, valamint a készülék licenckonfigurációját.

#### <span id="page-19-2"></span>**3.2.2 Készülékbeállítások**

A Készülékbeállítások az összes általánost tartalmazza. Tartsa lenyomva a Beállítás gombot, és a tárcsa elforgatásával válassza ki a Készülékbeállításokat. A Készülékbeállításokból a licenc, a nyelv, a háttérvilágítás, a billentyűzet LED, a nyomtató, a vizsgálat megtartása mentéskor, valamint a dátum és az idő állítható be. A bal oldali tárcsával felfelé és lefelé lépkedhet a listában, a jobb oldali tárcsával pedig módosíthatia a beállítást.

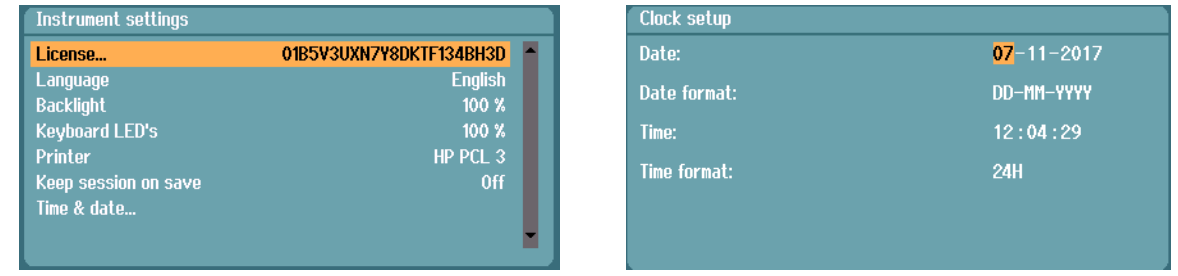

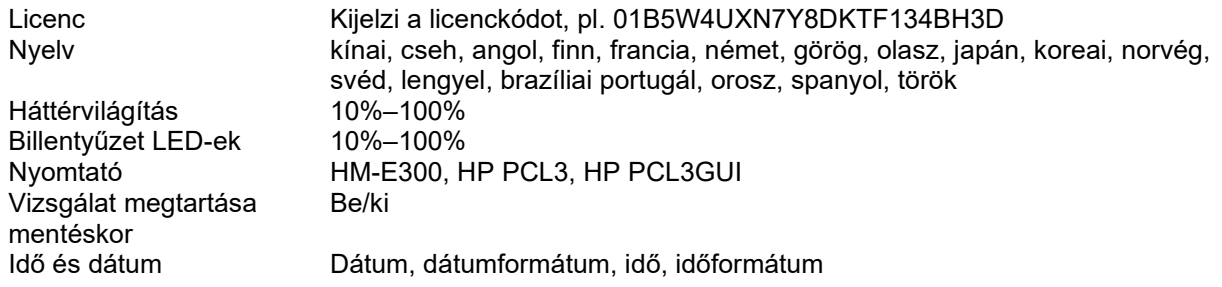

A **Vizsgálat megtartása mentéskor** a vizsgálat mentése gomb megnyomására a vizsgálatot megtartja a készüléken.

A **Nyomtató** segítségével kiválaszthatja, hogy melyik nyomtatóról kíván nyomtatni. Alapértelmezésben a HM-E300 hőnyomtató van kiválasztva. Az alábbi lista a támogatott nyomtatókat és nyomtatónyelvet mutatja.

#### <span id="page-20-0"></span>**3.2.3 Szokásos beállítások**

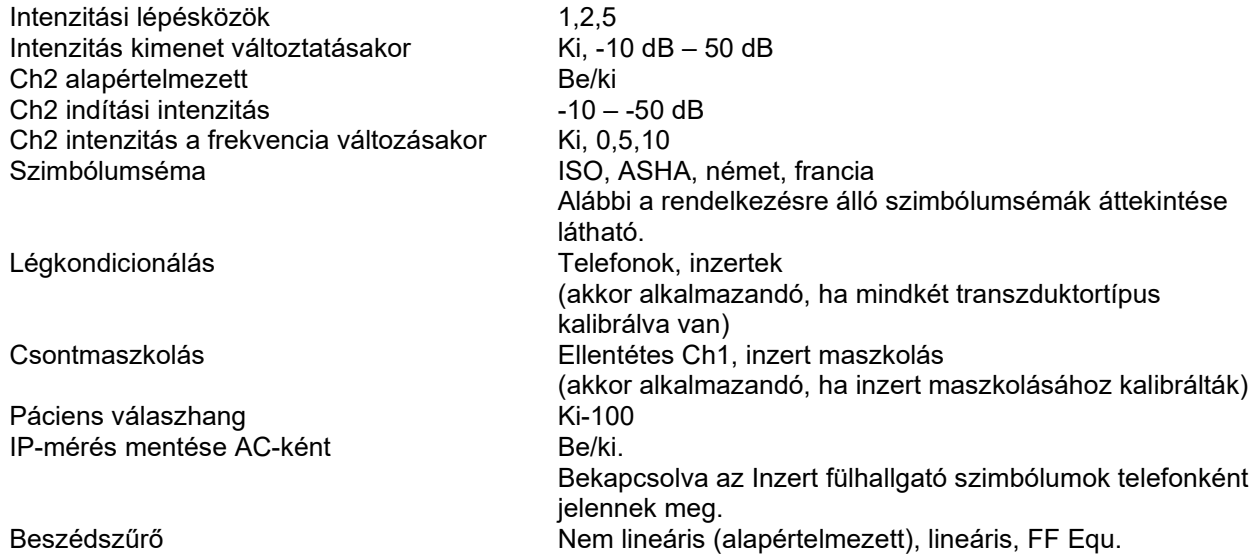

A szimbólumok az egyes rendelkezésre álló szimbólumrendszerek esetében maszkolatlanul/maszkolva jelennek meg.

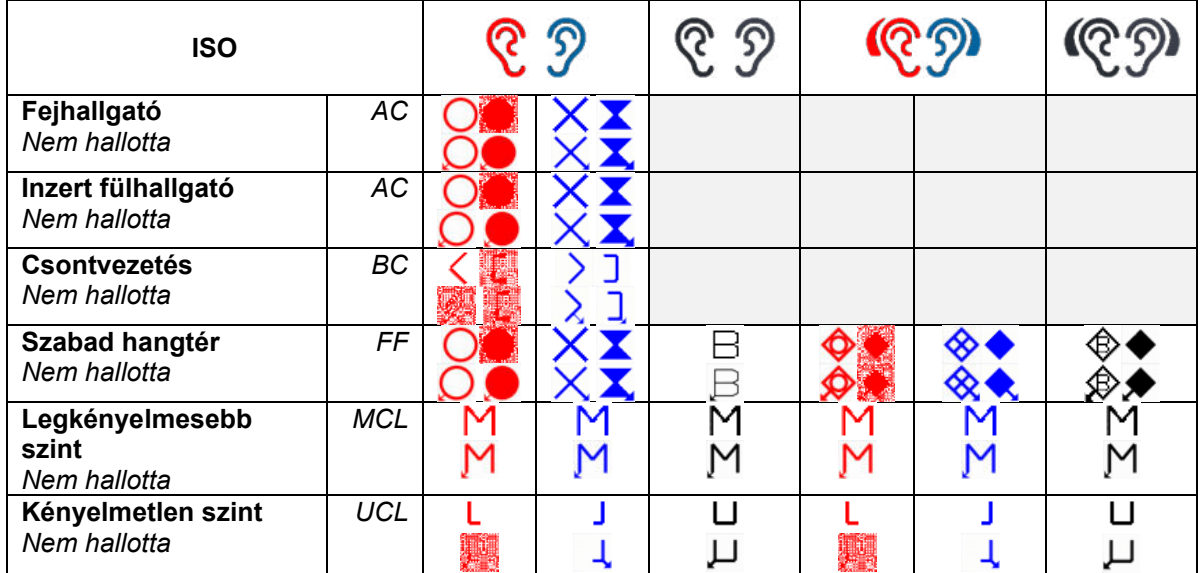

# whenover

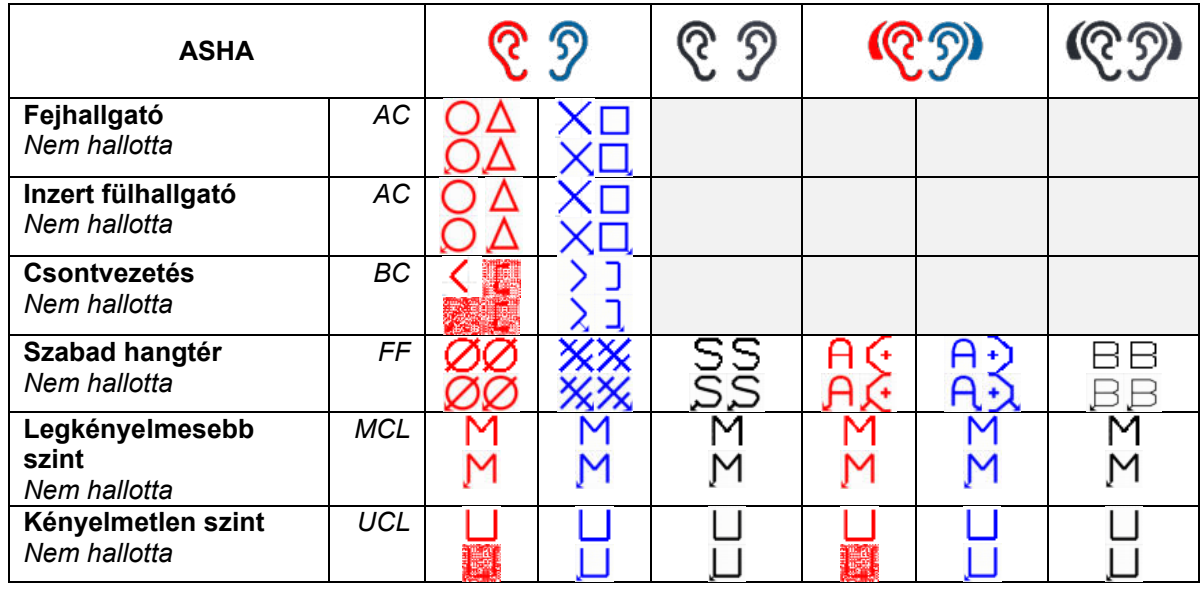

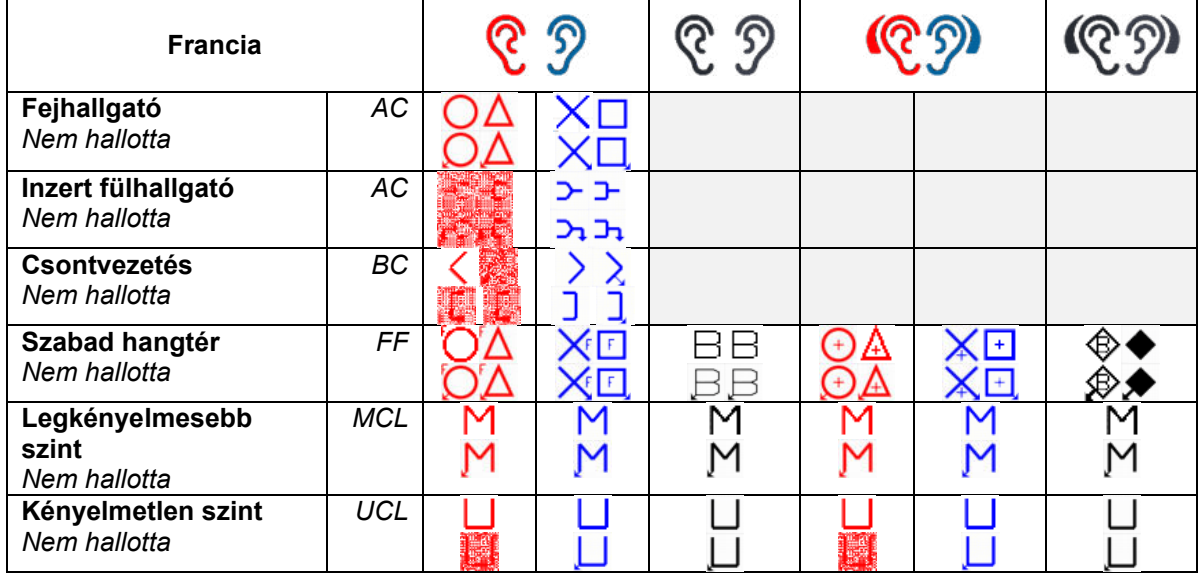

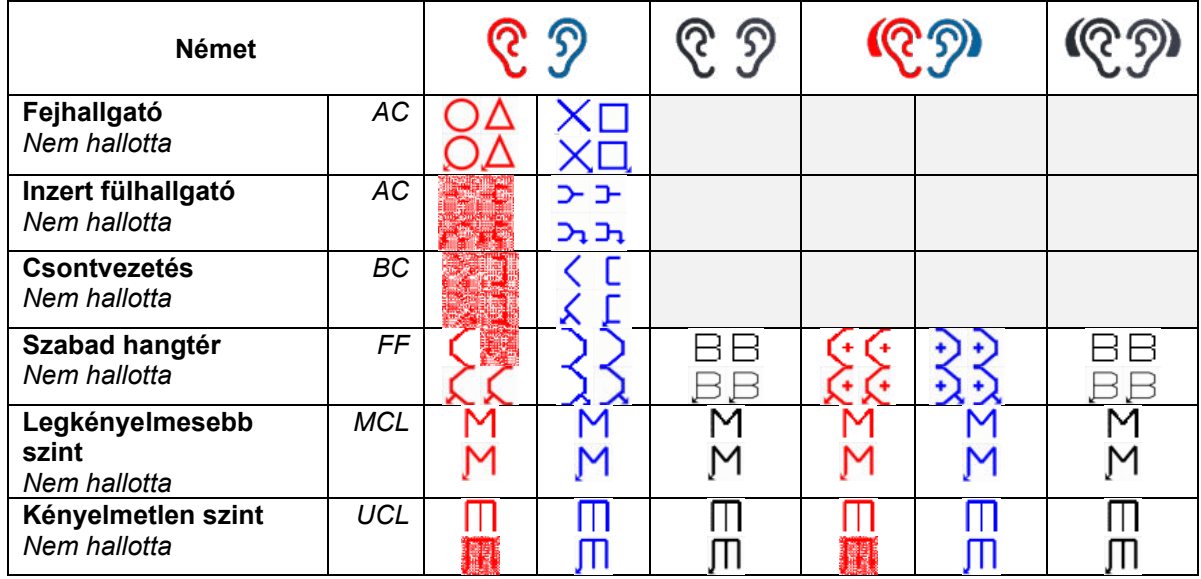

### willwound

#### <span id="page-22-0"></span>**3.2.4 Hangbeállítások**

Maszkolási típus WN, NB Intenzitásváltozás a frekvencia változásakor -10 –<br>Egyszeres audiogram Egyszeres audiogram<br>Hangleadás – Ch1 Többpulzusos hosszúság 200 ms – 5000 ms Egypulzusos hosszúság 200 ms – 5000 ms Manuális/fordított<br>
PTA (Fletcher) index megielenítése **Manuális** Be/ki PTA (Fletcher) index megjelenítése<br>PTA frekvenciák...

Nincs (alapértelmezett), Alulról felfelé, Pillangó<br>-10 – 30 dB Egypulzusos/többpulzusos/folyamatos<br>200 ms – 5000 ms A PTA-számításhoz tartozó PTA-gyakoriságok kiigazítása Frekvenciák... **A** vizsgálat frekvencia részének beállítása

### <span id="page-22-1"></span>**3.2.5 Beszédbeállítások**

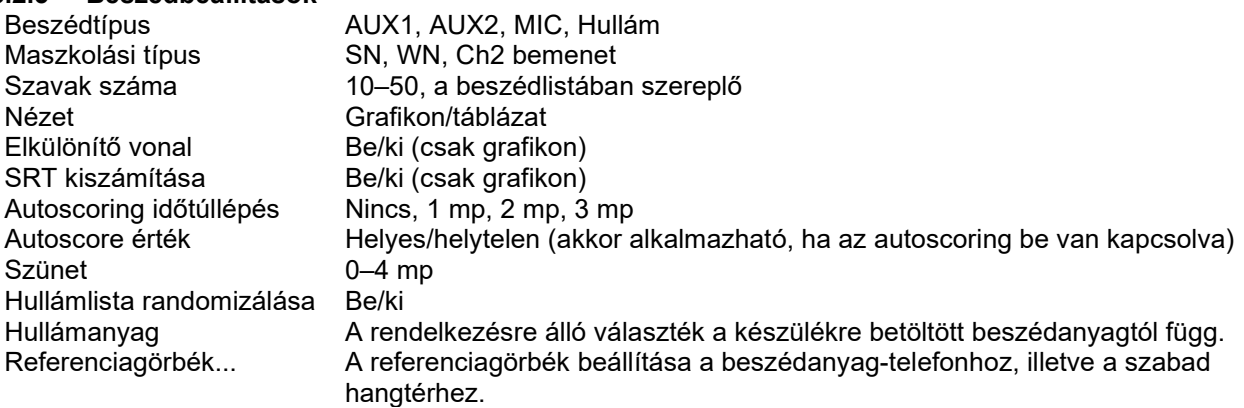

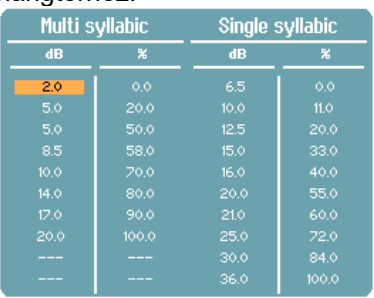

A vizsgálójeltípus összekapcsolása a görbékkel...

### Mint a mérés típusa az anyag típusához.

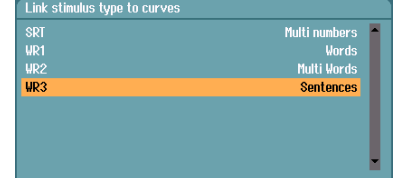

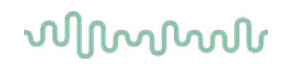

#### <span id="page-23-0"></span>**3.2.6 Automatikus beállítások**

Hughson-Westlake küszöbmódszer 3-ból 2, 5-ből 3 Hughson-Westlake időbeni vizsgálójel Hughson-Westlake véletlenszerű idő kikapcsolása Békésy-eltérés csúcsok és völgyek között 5–60 Békésy visszafordítások 5-15

 $0 - 1,6$  mp

Az automatikus vizsgálathoz tartozó frekvenciák beállítása

### <span id="page-24-0"></span>**3.3 Ügyfelek és vizsgálatok**

### <span id="page-24-1"></span>**3.3.1 Vizsgálat mentése**

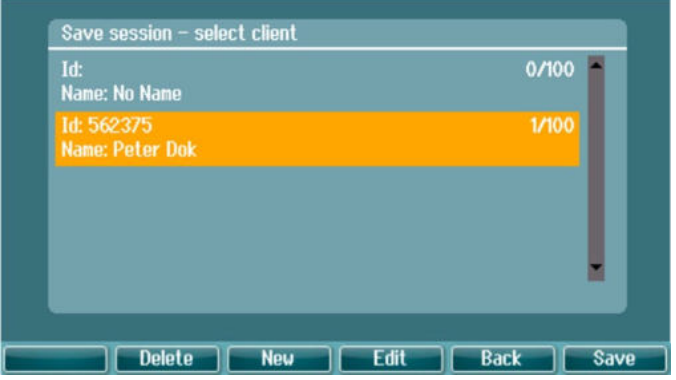

A **Save Session** (Vizsgálat mentése) gomb megnyomásakor a létrehozott ügyfelek neve megjelenik egy listában. A vizsgálat egy meglévő pácienshez menthető, vagy új páciens hozható létre.

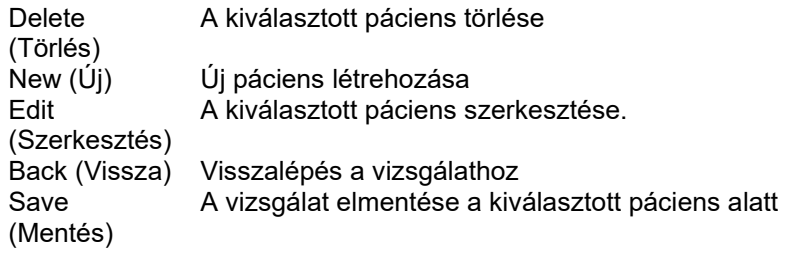

#### <span id="page-24-2"></span>**3.3.2 Ügyfelek**

Nyomja meg a Clients (Ügyfelek) gombot, és a tárcsa segítségével görgessen a páciensek között. Válassza ki a pácienst a **Session** (Vizsgálat) gombbal, és megjelenik a rendelkezésre álló vizsgálatok listája. A tárcsa újbóli használatával jelölje be a kiválasztandó vizsgálatot. A vizsgálati előzmények megtekintéséhez nyomja meg a **View** (Nézet) gombot.

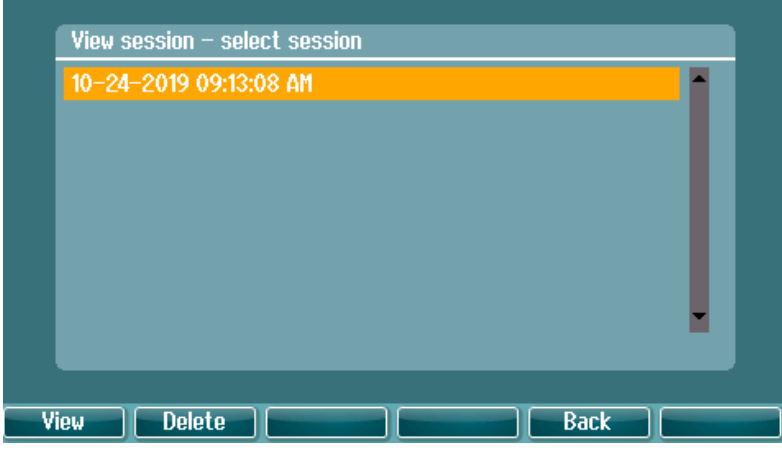

A vizsgálaton belüli vizsgálatok böngészéséhez használja a **Tests** (Vizsgálatok) gombot. Az adott vizsgálat átviteléhez az aktuális vizsgálatba nyomja meg a **Transfer** (Átvitel) gombot. A **Back** (Vissza) megnyomásával visszaléphet a vizsgálati képernyőhöz. Az átvitt vizsgálat hivatkozásként használható az aktuális vizsgálat lekérdezésekor.

A **wheel** (tárcsa) segítségével válasszon ki egy pácienst a listából. Szerkesztheti a meglévő pácienseket, vagy létrehozhat egy új pácienst. Meglévő páciens törléséhez nyomja meg a **Delete** (Törlés) gombot. Egy páciens hozzáadásához nyomja meg a **New** (Új) gombot. Meglévő páciens szerkesztéséhez nyomja meg az **Edit** (Szerkesztés) gombot.

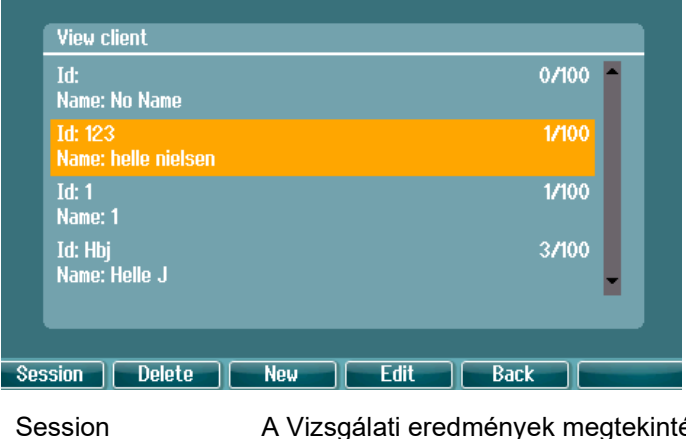

Session (Vizsgálat) ése és kiválasztása menü megnyitása, a kiválasztott páciens vizsgálati eredményeinek megtekintése vagy törlése.

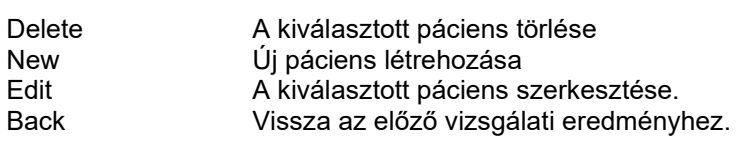

#### <span id="page-25-0"></span>**3.3.3 Páciens szerkesztése vagy új páciens hozzáadása**

A vizsgálat mentése előtt szerkesztheti a meglévő pácienseket, vagy Üj pácienst hozhat létre a **New** gomb megnyomásával, és egy meglevő pácienst szerkeszthet az **Edit** gomb megnyomásával.

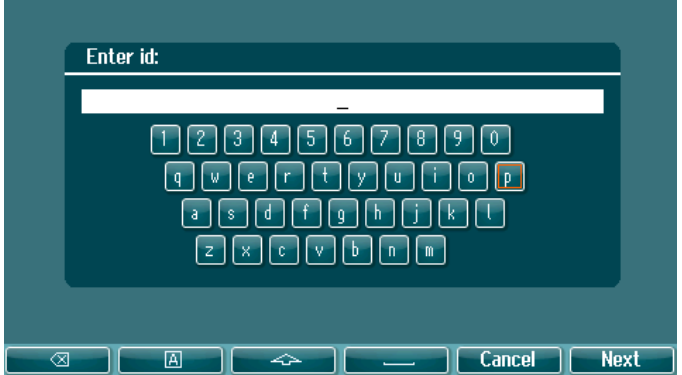

A páciens adatainak megadása a következőképpen történik: adja meg az azonosítót, adja meg a keresztnevet, adja meg a családi nevet. Nyomja meg a **Next** (Tovább) gombot a folytatáshoz és a **Done** (Kész) gombot a befejezéshez.

A páciensladatok bevitele során a backspace (vissza), caps lock (nagybetűzár), shift, spacebar (szóköz), cancel (mégse) és next (tovább) softkey (szoftvervezérelt nyomógomb) funkcióként találhatók.

## WIMMM

### <span id="page-26-0"></span>**3.4 Üzemeltetési utasítások – audiometria**

Az audiometriai modul a következő vizsgálatokat tartalmazza, amelyek a vizsgálatok listájából választhatók ki.

Hangvizsgálatok: Hang, Weber, Stenger, SISI, ABLB, Hang zajban Beszédhang-vizsgálatok: Beszéd, beszéd zajban, 2. csatorna beszéd, SNR Automatikus vizsgálatok: Hughson-Westlake, Békésy Ne feledie, hogy az e listában elérhető vizsgálatok a licenckonfigurációtól függnek.

#### <span id="page-26-1"></span>**3.4.1 Hang alapú audiometria vizsgálati képernyő**

A hang alapú audiometria vizsgálati képernyő a normál fejhallgatón vagy inzert fülhallgatón, csontvezetésen vagy szabad hangteres hangszórókon keresztül végzett hang alapú audiometriához használható. Alább a hang alapú audiometria vizsgálati képernyő funkciói olvashatók.

#### **Hang**

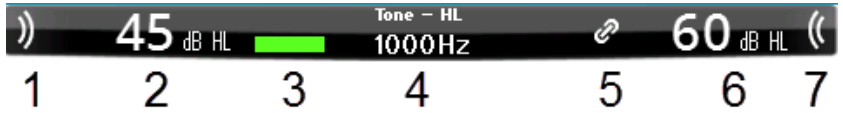

- 1 A hang kapcsolóval játszhat le hangot a páciensnek. A hang lejátszásakor a vizsgálójel területet fény jelzi.
- 2 Ez megjeleníti a vizsgálójel intenzitás beállítását, ami az 1. csatorna tárcsájának elforgatásával módosítható.
- 3 Ez a vizuális jelző akkor jelenik meg, amikor a páciens megnyomja a páciensvisszajelzőadót.
- 4 A mérés típusa (HL, MCL, UCL) és a hangleadás típusa (pl. Hang, Stenger, Weber) is megjelenik. A vizsgálati frekvencia is látható.
- 5 A szimbólum azt jelzi, hogy a csatornák szinkronban vannak. Ezáltal a 2. csatorna követi az 1. csatorna beállítását.
- 6 Ez megjeleníti a 2. csatorna intenzitásának beállítását, pl. a maszkolást, ami a 2. csatorna tárcsájának elforgatásával módosítható.
- 7 A vizsgálójel terület felvillan, amikor a 2. csatornán hang jelenik meg, pl. amikor a maszkolás aktív.

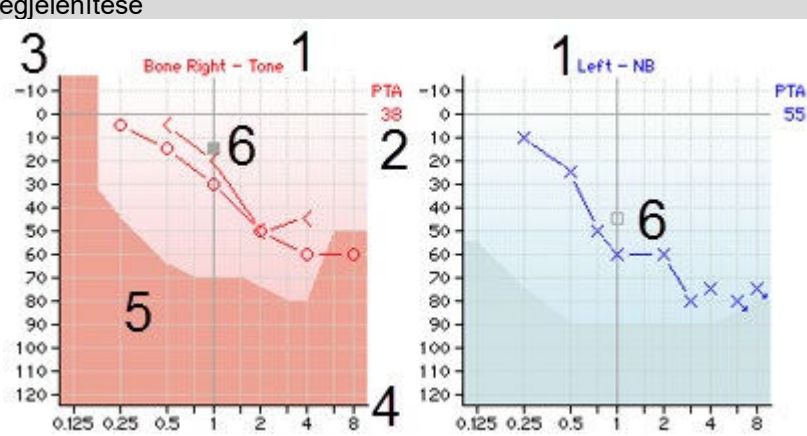

#### Az eredmények megjelenítése

- 1 Csatorna
- információk
- 
- 
- 
- 5 Maximális
- kimenet
- 

A fül oldalának és a vizsgálójel típusának jelzése az 1. és 2. csatorna esetében.

- 2 PTA A tiszta hang átlagot (Pure Tone Average, PTA) jelzi, amelyet a Hangbeállításokban (Tone settings) állítottak be. 3 Intenzitási skála Az intenzitási skála -10 és 120 dB HL között mozog. 4 Frekvenciaskála A frekvenciaskála 0,125 kHz és 8 kHz között mozog. A sötétebb terület a kiválasztott transzduktor maximális intenzitási tartományát
- jzi. A tartomány az Ext. range billentyű megnyomásával bővíthető. 6 Kurzor Az audiogram kurzora megjeleníti az aktuálisan kiválasztott vizsgálójel frekvenciáját és intenzitását az 1. csatornára és a 2. csatornára.

## whenhw

#### Funkcióbillentyűk

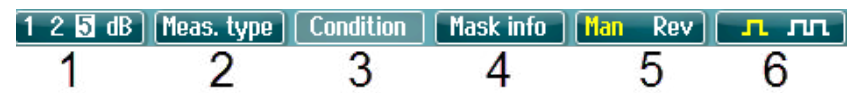

- 1 A dB lépésméret váltásához nyomja le az "1,2,5 dB" gombot. Az aktuális lépésméret a gomb címkéjén látható.
- 2 Tartsa lenyomva a **Meas. type** (Mérés típusa) gombot, és a tárcsával válassza ki a küszöbérték típusát – HL (hallási szint), MCL (legkényelmesebb szint), UCL (kényelmetlen szint).
- 3 Az állapotjelzés módosítása: Nincs, Segített, Binaurális vagy Mindkettő. A funkció csak a szabadteres vizsgálat során alkalmazható.
- 4 A maszkolási táblázat a maszkoló intenzitását mutatja a tárolt küszöbértékhez.
- 5 **Man:** Manuális hangleadás a Tone Switch minden egyes bekapcsolásakor. **Rev:** Folyamatos hangleadás a Tone Switch minden egyes bekapcsolásakor.
- 6 **Continuous:** Alapértelmezés szerint folyamatos hangleadás jelenik meg. **Single**: Előre beállított hosszúságú hangot jelenít meg. **Multi:** Folyamatosan pulzáló hangot jelenít meg. Az egyszeres és többszörös hang hosszúsága a hangbeállításoknál állítható be.

#### <span id="page-27-0"></span>**3.4.2 Weber**

A Weber vizsgálat csontvezetés használatával különbözteti meg a konduktív és szenzoros-idegi halláskárosodást. A jelek segítségével mutassa meg, hol észleli a hangot. Ha a páciens a hangot jobban hallja a gyengébb fülben, akkor a halláskárosodás konduktív, ha pedig jobban hallja a jobb fülben, akkor a halláskárosodás szenzoros-idegi az adott frekvencián.

A Weber szimbólumai a következő gomboknak felelnek meg:

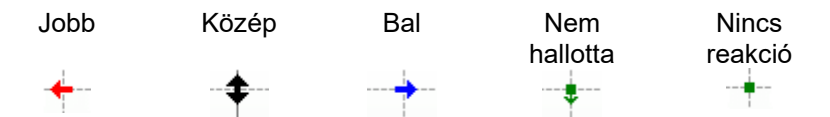

#### <span id="page-27-1"></span>**3.4.2.1 Stenger**

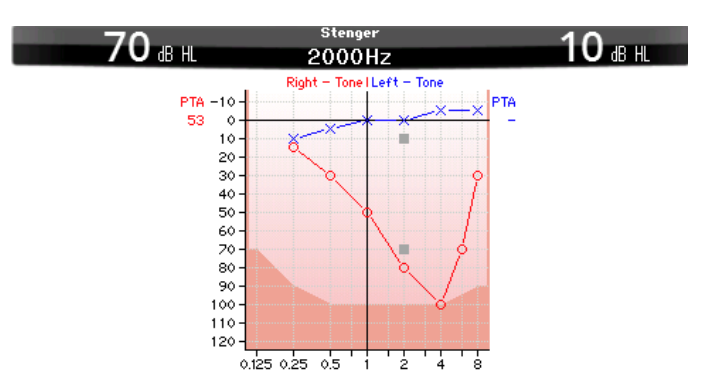

A Stenger-teszt akkor alkalmazzák, amikor a páciens esetében gyanítják, hogy hallásveszteséget tettet, és alapja a "Stenger-elv" hallásjelenség, amely szerint két hasonló hang közül, mindkét fülbe, egyszerre lejátszva, csak a hangosabbat észlelik. Általános szabályként javasolható, hogy végezzék el a Stengertesztet egyoldalú hallásveszteség vagy jelentős aszimmetria esetében.

Nyomja meg a **Tests** (Vizsgálatok) gombot, és válassza a Stenger-tesztet. A képernyő ugyanaz, mint a tiszta hang alapú audiometriánál. A vizsgálati képernyő leírását lásd a fenti hang alapú audiometriai vizsgálat képernyőjén. Az 1., 5. és 6. funkcióbillentyűk a Stenger-teszt képernyőjéről érhetők el.

A Stenger-teszt során a hangkapcsoló megnyomásakor a jel mindkét fülnek szól. Az 1. csatornához tartozó tárcsával az elsődleges fül intenzitását, a 2. csatornához tartozó tárcsával pedig a másodlagos fül intenzitását állíthatja be.

## whenhout

#### <span id="page-28-0"></span>**3.4.2.2 SISI – Rövid lépéses érzékenységi index**

A SISI-t úgy tervezték, hogy az intenzitás 1 dB-es növekedésének felismerését vizsgálja 20 dB-t adó tiszta hangok gyors sorozata alatt a vizsgálati frekvencia tisztahangküszöbe felett. Használható a cochleáris és retrocochleáris rendellenességek közötti megkülönböztetésre, mivel a cochleáris rendellenességben szenvedő páciensek képesek észlelni az 1 dB-es lépéseket, de a retrocochleáris rendellenességben szenvedők nem. 20 mérést kell elvégezni ahhoz, hogy a SISI küszöbérték az adott frekvencián megjelenjen.

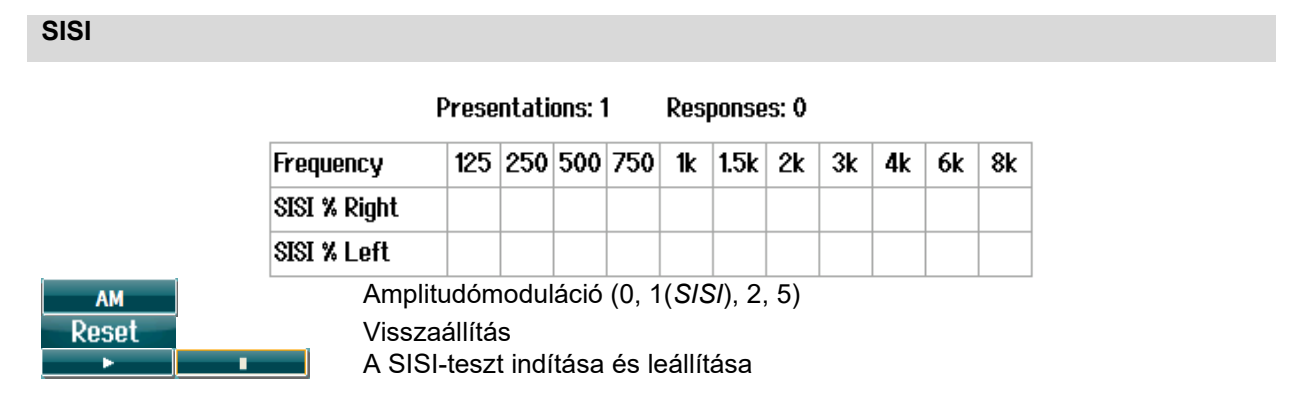

#### <span id="page-28-1"></span>**3.4.2.3 ABLB – Alternate Binaural Loudness Balancing (váltakozó binaurális hangosság kiegyensúlyozás) (Fowler)**

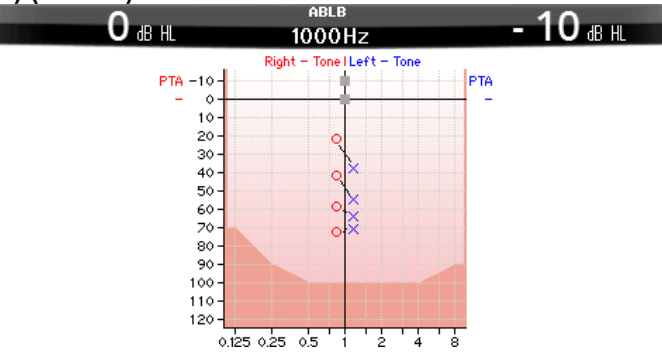

Az ABLB (váltakozó binaurális hangosság kiegyensúlyozás) olyan vizsgálat, amely az észlelt hangosságkülönbségeket mutatja ki a fülek között. A vizsgálatot egyoldalú hallásvesztéssel rendelkező embereknek tervezték. Lehetséges próbája lehet a toborzásnak.

A vizsgálatot olyan frekvenciákon végzik, ahol a toborzás feltételezett. Ugyanaz a hang jelenik meg mindkét fülben váltakozva. Az intenzitás rögzített a rosszabb fülben (20 dB a tisztahangküszöb felett). A páciens feladata beállítani a jobb fül szintjét, amíg a két fülben a jel egyenlő intenzitású nem lesz. Ne feledje azonban, hogy a vizsgálat elvégezhető a normálisan halló fül intenzitásának rögzítésével is, amikor a páciens a rosszabb fül hangját állítja be. Az 1., 5. és 6. funkcióbillentyűk az ABLB-teszt képernyőjéről érhetők el.

#### <span id="page-28-2"></span>**3.4.2.4 Hang zajban (Langenbeck)**

A Tone in Noise (Hang zajban) funkcióbillentyűinek leírását lásd a tiszta hang alapú audiometriai vizsgálat képernyőjén. A hang zajban vizsgálat funkciója, hogy a hang (1. csatorna) és a zaj (2. csatorna) ugyanazon a füloldalon jelenik meg.

A képernyőn elérhető funkcióbillentyűk: 1, 2, 5 és 6.

## WIMMM

### <span id="page-29-0"></span>**3.4.3 Beszéd alapú audiometria**

#### MEGJEGYZÉS

Csak felismert beszédanyag használható, azaz olyan anyag, amely ismert kapcsolatban áll a kalibrálási jellel.

A beszéd alapú audiometria előnye, hogy a beszédjelet alkalmaz, és a páciens azon képességének számszerűsítésére szolgál, hogy mennyire képes megérteni a mindennapi kommunikációt. A páciens feldolgozási képességét vizsgálja a hallásvesztesége fokával és típusával összefüggésben, amely erősen változhat a páciensek között még azonos hallásveszteség-konfiguráció esetében is.

A beszéd alapú audiometria számos vizsgálati tel végezhető.

Az **SRT** (Speech Reception Threshold, beszédfogadási küszöb) arra a szintre utal, amelynél a páciens a bemutatott szavak 50%-át képes helyesen megismételni. A tisztahang-audiogram ellenőrzéseként szolgál, megadja a hallásérzékenységi indexet a beszédre vonatkozóan, és segít meghatározni egyéb szupraküszöbmérések kezdőpontját (például a WR (Word Recognition, szófelismerés)).

A **WR**-re néha SDS-ként (beszédelkülönítő pontszám) is utalnak, és azon szavak számát adja meg százalékosan, amelyet helyesen ismételnek meg. Használja a Correct (helyes) vagy az Incorrect (helytelen) jelzőt a szófelismerés jelzésére. Ennek során a szófelismerési pontszám automatikusan kiszámításra kerül.

#### **Beszéd**

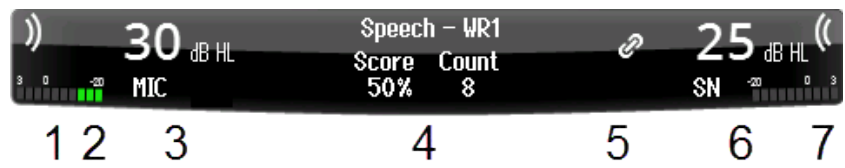

- 1 A vizsgálójel terület felvillan, amikor a 1. csatornán hang jelenik meg.
- 2 A VU-mérő az 1. csatornán megjelenő hang szintjét jelzi.
- 3 Ez megjeleníti a vizsgálójel intenzitás beállítását, ami az 1. csatorna tárcsájának elforgatásával módosítható.

Az 1. csatorna intenzitása alatt a megjelenített hang eredetét jelzi (MIC, WAVE vagy AUX).□

- 4 A vizsgálat típusát a kiválasztott méréstípus megjelölése követi. A beszédpontszám (%) és a szavak száma az alábbiakban látható.
- 5 A szimbólum azt jelzi, hogy a csatornák szinkronban vannak. Ezáltal a 2. csatorna követi az 1. csatorna beállítását.
- 6 Ez megjeleníti a vizsgálójel intenzitás beállítását, ami az 2. csatorna tárcsájának elforgatásával módosítható.

A 2. csatorna intenzitása alatt a megjelenített hang/maszkolás típusát jelzi (WAVE, AUX 1, AUX2, SN, WN).

7 A hanghullámok azt jelzik, hogy hangot adnak elő. Amikor a 2. csatornán külső bemenet (AUX vagy MIC) vagy a 2. csatornán lévő beszédjel segítségével hang jelenik meg, a VU-mérő jelzi a megjelenített hang szintjét.

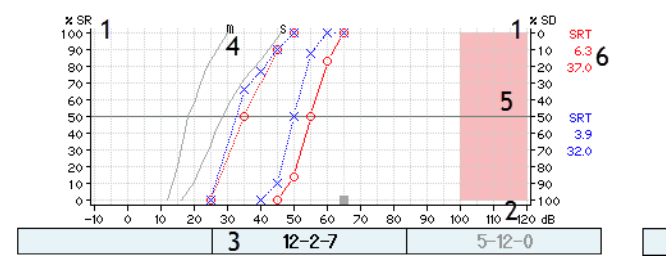

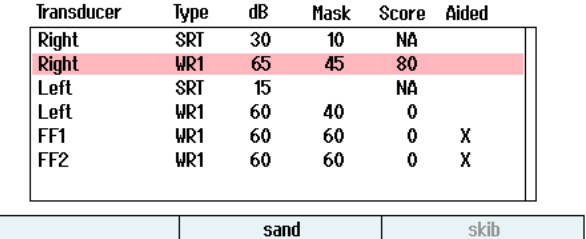

## whenhand

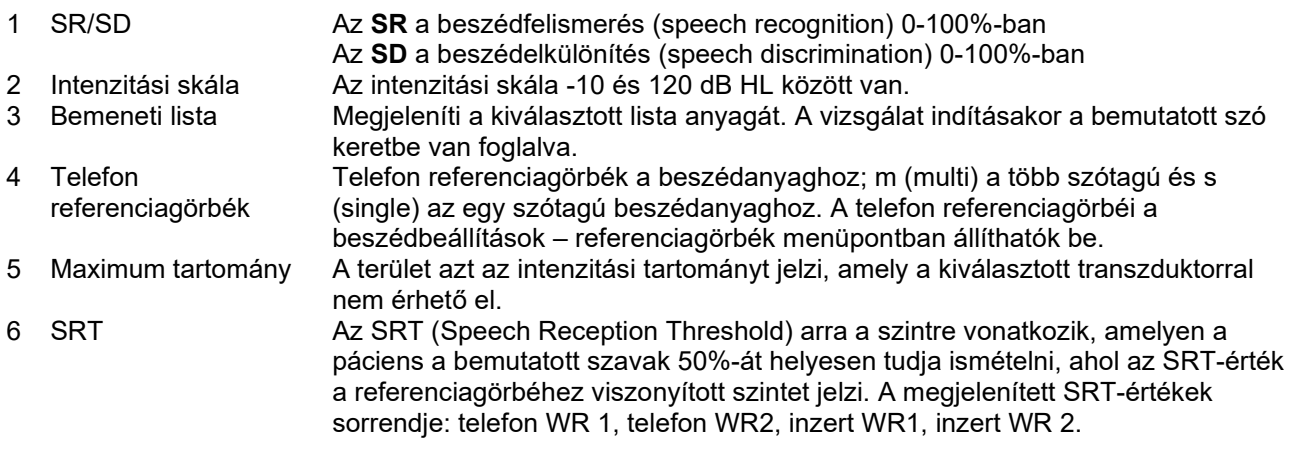

#### Funkcióbillentyűk

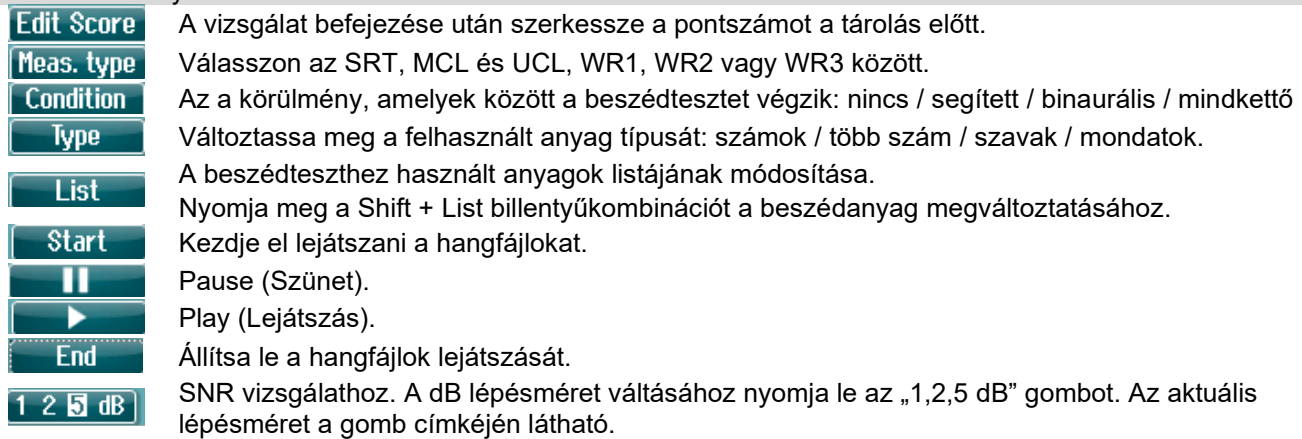

#### <span id="page-30-0"></span>**3.4.3.1 A bemenet beállítása beszédhez**

A beszédteszt történhet előre felvett hangfájlok (Wave), külső bemenet (AUX) vagy mikrofon (MIC) segítségével, és grafikus vagy táblázatos üzemmódban is futtatható.

Az 1. vagy 2. csatorna kimenetének módosításához nyomja meg hosszan az **1 Beszéd 2** gombot, és az 1. vagy 2. tárcsával állítsa be az 1. vagy 2. csatorna kimenetét.<br>
o megasztus 1999-bendeket.

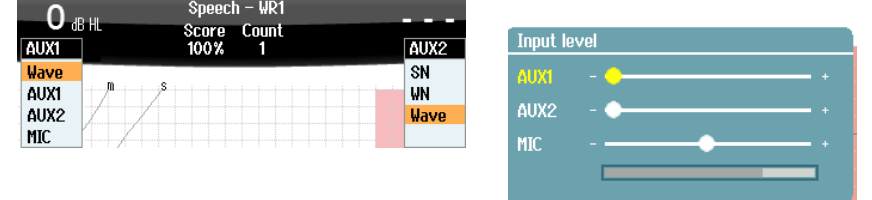

Az AUX vagy MIC erősítésének beállításához győződjön meg róla, hogy a kimenet AUX-ra vagy MIC-re van állítva, és nyomja meg a **Shift + 1 Beszéd 2** gombot. A VU-mérő jelen van a képernyőn a beállításhoz. Addig állítsa a szinteket, amíg el nem ér átlagosan körülbelül 0 dB VU-t a VU-mérőn. A MIC beszédszintjének beállításához egy nagyobb VU-mérő jelenik meg, ha megnyomva tartja a Shift billentyűt + és hosszan nyomja a Beszéd gombot. Ha a beszéd és a kalibrálás jele nem azonos szintű, akkor kézzel kell korrigálni.

A beszédanyag egyszerre mindkét fül számára bemutatható. Ehhez engedélyre van szükség, és az anyagnak indexelve kell lennie. Az 1. és 2. csatornát állítsa be **Wave**-re.

### whenhall

#### <span id="page-31-0"></span>**3.4.3.2 Phoneme score (Fonéma pontszám)**

Az AD528-on fonémapontszám található. Minden szó után zárójelben szerepel a fonémák száma. A fonémák pontozása csak külső billentyűzet vagy számtábla használatával lehetséges.

#### <span id="page-31-1"></span>**3.4.3.3 Beszéd zajban**

A beszédanyag ugyanazon fül számára bemutatható. Válassza ki a **Beszéd zajban**t a vizsgálatválasztékból. Ezáltal a beszéd és a zaj ugyanarra a füloldalra kerül Ez lehetőséget ad arra is, hogy egy jel-zaj arány vizsgálatot futtasson az egyik fülön, beállítva az 1. csatorna szintjét a 2. csatornához képest.

A vizsgálat indításakor a kijelzőn megjelenik a dB lépés gomb. Ez lehetővé teszi a dB lépésméret átkapcsolását. Az aktuális lépésméret a gomb címkéjén látható.

#### <span id="page-31-2"></span>**3.4.3.4 QuickSIN**

A hallókészüléket használók között gyakori panasz, hogy nehezen hallanak háttérzajban. Ezért az SNR veszteség (jel-zaj arány vesztesége) mérése fontos, mert a tisztahang-audiogramból nem jósolható meg megbízhatóan az, hogy az emberek mennyire képesek megérteni a beszédet zajban. A QuickSIN-tesztet úgy fejlesztették ki, hogy az SNR veszteség gyors becslését adják. Öt kulcsszóval hat sorozat listáját mutatják be mondatonként négybeszélős háttérzajban. A mondatokat előre felvett jel-zaj arányoknál mutatják be, amely 5 dB-es lépésekben 25-től (nagyon könnyű) 0-ig (különösen nehéz) csökken. A használt SNR-ek: 25, 20, 15, 10, 5 és 0, amely magába foglalja a normál-súlyosan károsodott teljesítményt is zajban.

Az eredményt az F-billentyűkkel és külső billentyűzettel is lehet majd pontozni.

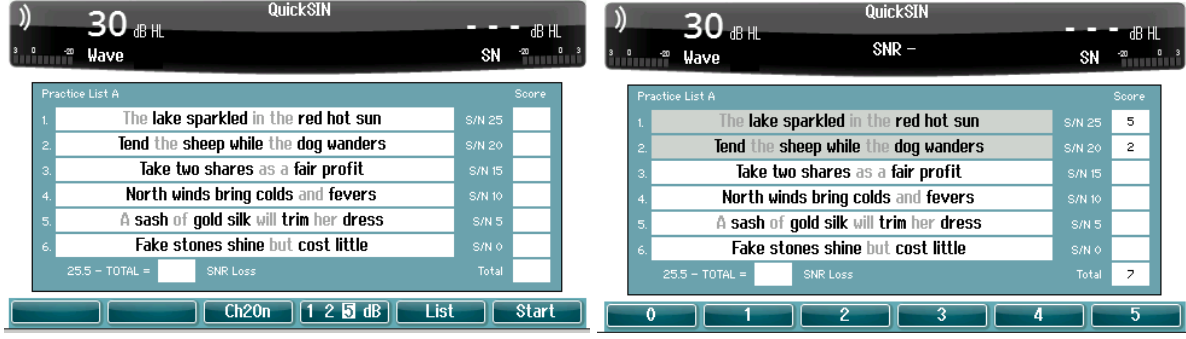

#### <span id="page-31-3"></span>**3.4.4 Automatikus vizsgálat**

#### <span id="page-31-4"></span>**3.4.4.1 Békésy**

A Békésy egy automatikus tisztahangteszt. A Békésy-teszt egy fix frekvenciás vizsgálat, amely egy-egy frekvenciát értékel folyamatos hangjelzéssel. A páciens addig nyomja meg a páciensvisszajelző gombot, amíg a hangjelzés hallható, és engedi el, amikor a hangjelzés nem hallható.

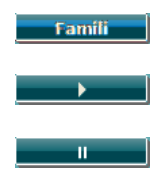

Aktiválásakor a páciens megismerkedhet a vizsgálati eljárással anélkül, hogy az adatok a felvétel részét képeznék.

Nyomja meg a play (lejátszás) gombot az összes frekvencia vizsgálatának elindításához. A vizsgálat újraindításához nyomja meg a SHIFT + play gombot. Szünet

Ezen túlmenően a Békésy-teszt során használható többpulzusos funkció is rendelkezésre áll.

A Békésy-teszt beállításai az Automatikus beállítások között találhatók.

## WIMMM

#### <span id="page-32-0"></span>**3.4.4.2 Hughson-Westlake**

A Hughson-Westlake egy automatikus tisztahangteszt eljárás. A hallásküszöb 3-ból 2 (vagy 5-ből 3) helyes válaszként van meghatározva küszöbszinten, 5 dB-es növelési és 10 dB-es csökkenési vizsgálati eljárással. A páciens a hangjelzést hallva a páciens válasz gomb megnyomásával ad visszajelzést.

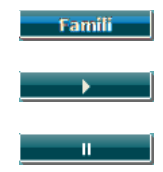

Aktiválásakor a páciens megismerkedhet a vizsgálati eljárással anélkül, hogy az adatok a felvétel részét képeznék.

Nyomja meg a play (lejátszás) gombot az összes frekvencia vizsgálatának elindításához. A vizsgálat újraindításához nyomja meg a SHIFT + play gombot. Szünet

A Hughson-Westlake-teszt beállításai az Automatikus beállítások között találhatók.

Hughson-Westlake időbeni vizsgálójel:

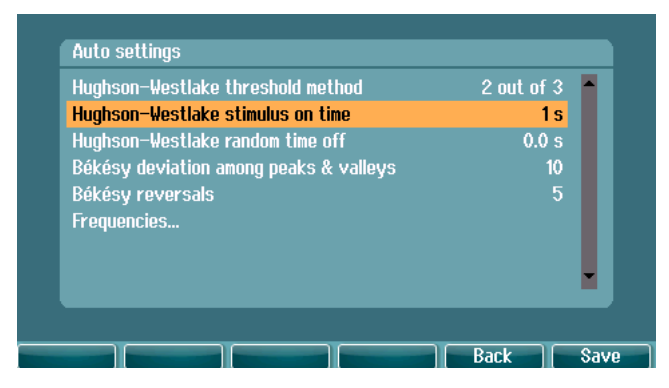

Az időbeni vizsgálójelet állítsa be 1 vagy 2 másodpercre.

Hughson-Westlake véletlenszerű idő kikapcsolása

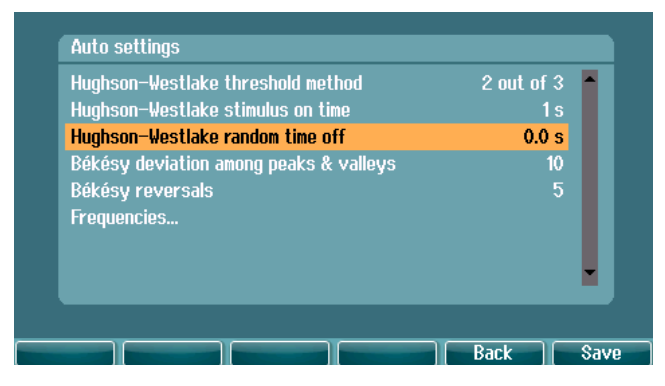

A véletlenszerű időt állítsa be 0 és 1,6 másodperc közé.

## WIMMM

## <span id="page-33-0"></span>4 Karbantartás

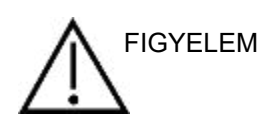

- Tisztítás előtt mindig kapcsolja ki, és válassza le a tápegységet
- Kövesse a helyi bevált gyakorlatot és biztonsági szabályokat
- Tisztítószerrel enyhén megnedvesített puha kendővel tisztítson meg minden elérhető felületet
- Ne engedje, hogy folyadék kerüljön a fülhallgató / fejhallgató fém alkatrészeibe
- A készüléket és annak tartozékait ne kezelje autoklávban, ne sterilizálja és ne merítse folyadékba
- A készülék vagy a tartozékok egyik részének tisztításához se használjon kemény vagy hegyes tárgyakat
- A folyadékokkal érintkező részeket ne hagyja megszáradni tisztítás előtt
- A gumi vagy hab fülillesztékek egyszer használatos alkatrészek

#### **Javasolt tisztító- és fertőtlenítőszerek:**

• Meleg víz enyhe, nem súroló hatású tisztítószerrel (szappan)

#### **Eljárás**

- A készülék tisztításához törölje át a külső burkolatot tisztítószerrel finoman megnedvesített mikroszálas kendővel
- A párnák, a kézi kapcsolók és az egyéb alkatrészek tisztításához törölje át azokat egy tisztítószerrel finoman megnedvesített mikroszálas kendővel
- Győződjön meg arról, hogy nem került nedvesség a fülhallgató hangszóró részébe és a hasonló alkatrészekbe

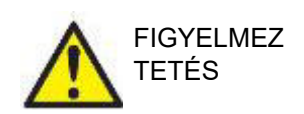

Az elektromos biztonság megőrzése érdekében a berendezés élettartama során rendszeres ellenőrzéseket kell végezni az IEC 60601-1, II. osztály, B. típus szerint alkalmazott részekről; pl. éves kalibráláskor.

### <span id="page-33-1"></span>**4.1 Általános karbantartási eljárások**

#### **Rendszeres ellenőrzés (szubjektív vizsgálat)**

A használatban lévő készülékeken ajánlott hetente rendszeres ellenőrzést végezni. Az alábbi 1-9 pontban leírt ellenőrzést a berendezésen minden használati nap végén el kell végezni.

#### **Általános**

A rendszeres ellenőrzés célja a készülék megfelelő működésének, a kalibrálás változásainak, illetve a transzduktorok és csatlakozások hibátlan állapotának ellenőrzése a pontos vizsgálati eredmények biztosítása érdekében. Az ellenőrzést az audiométeren a szokásos használati beállításban kell végezni. A napi teljesítményellenőrzések legfontosabb elemei a szubjektív vizsgálatok, amelyeket csak egy kifogástalan, lehetőleg bizonyítottan jó hallással rendelkező operátor végezhet el sikeresen. Ha az ellenőrzéshez fülkét vagy vizsgálati szobát használ, a berendezést a használati beállításokkal kell ellenőrizni; az eljárás elvégzéséhez előfordulhat, hogy segítőre lesz szüksége. Az ellenőrzés kiterjed az audiométer és a fülkében található készülékek csatlakozásaira, és minden csatlakozóvezetékeket, dugaszt és az elosztódoboz csatlakozásait (hangterem fala) is ellenőrizni kell mint az intermittencia lehetséges forrását, valamint hibás csatlakozás szempontjából. A vizsgálatok során a környezeti zajnak jelentősen nagyobbnak kell lennie, mint amikor a készülékkel vizsgálatot végez.

## whenhal

- 1) Tisztítsa meg és ellenőrizze az audiométert és az összes tartozékát.<br>2) Ellenőrizze, hogy nincs-e túlzott kopás vagy sérülés a fülpárnákon, a
- 2) Ellenőrizze, hogy nincs-e túlzott kopás vagy sérülés a fülpárnákon, aljzatokon, fővezetékeken és tartozék vezetékeken. A sérült vagy erősen kopott részeket ki kell cserélni.
- 3) Kapcsolja be a készüléket és várja ki az ajánlott bemelegedési időt.
- 4) Ellenőrizze, hogy a fülhallgató és csontvezető sorozatszámai megfelelnek-e audiométerrel való használatra.
- 5) Ellenőrizze az audiométer megközelítő pontosságát lég- és csontvezetéssel egy egyszerű audiogram vizsgálat elvégzésével egy bizonyítottan jó hallással rendelkező vizsgálati páciensen; ellenőrizze az esetleges eltéréseket.
- 6) Ellenőrizze magas szinten az összes megfelelő funkciót, és mindkét fülhallgatót az összes használt frekvencián. Ellenőrizze a megfelelő működést, a torzításmentességet, a kattogásmentességet és az intermittenciát. Ellenőrizze az intermittenciát az aljzatokon és vezetékeken.
- 8) Ellenőrizze, hogy az összes kapcsológomb a helyén van és a kijelzők helyesen működnek.
- 9) Ellenőrizze a hanggeneráló rendszer helyes működését.
- 10) Ellenőrizze alacsony szinten az esetleges háttérzajokat, zúgást (a másik csatornán bevezetett inger esetében fellépő törést) vagy a hang bármely változásait a maszkolás elindításakor.
- 11) Ellenőrizze, hogy az attenuátorok nem csökkentik a jelt a teljes tartományon és, hogy a hang lejátszásakor működésbe léptetett attenuátoroknál nincs elektromos vagy mechanikus zaj
- 12) Ellenőrizze, hogy a szabályozók csendben működnek, és a páciensnek adott jelben nem hallható semmiféle, az audiométerből származó zaj.
- 13) Ellenőrizze a beszédhang csatorna működését, és szükség esetén alkalmazza a tiszta hang funkciónál használt eljárásokat.
- 14) Ellenőrizze a fülhallgató és a csontvezető fejpánt feszültségét. Ellenőrizze, hogy a forgócsuklók szabadon mozognak túlzott lazaság nélkül.
- 15) A zajcsökkentő fülhallgatókon ellenőrizze a fejpántok és forgócsuklók állapotát.

### <span id="page-34-0"></span>**4.2 Javítás**

Az Interacoustics kizárólag abban az esetben vonható felelősségre a CE jelölés érvényességének, valamint a biztonság, a megbízhatóság és a teljesítmény változásának tekintetében, ha:

- 1. a berendezés működtetését, bővítését, újbóli beállítását, módosítását és javítását erre jogosult személyek végzik,
- 2. az 1 éves szervizintervallumot betartják,
- 3. a helyiség, melyben a berendezést használják, elektromos berendezések szempontjából megfelel az előírásoknak,
- 4. és, ha a berendezést kizárólag jogosult személyek működtetik, az Interacoustics által rendelkezésre bocsátott dokumentációnak megfelelően.

Az ügyfél a helyi forgalmazónál érdeklődjön a szervizelési/javítási lehetőségekről a helyszíni szervizelést/javítást is beleértve. Fontos, hogy az ügyfél (a helyi forgalmazón keresztül) minden alkalommal kitöltse a **VISSZAKÜLDÉSI JELENTÉST**, amikor az Interacousticshoz küld egy alkatrészt/terméket szervizelésre/javításra.

### <span id="page-34-1"></span>**4.3 Garancia**

Az Interacoustics garantálja a következőket:

- Az AD528 az Interacoustics általi első vásárlónak való átadás napjától számított 24 hónapig normál használat és szerviz esetén anyag- és gyártási hibáktól mentes.
- A tartozékok az Interacoustics által az első vásárlónak való átadás napjától számított kilencven (90) napig – normál használat és szerviz esetén anyag- és gyártási hibáktól mentesek

Ha bármely termék javításra szorul a jótállási időszak alatt, akkor forduljon közvetlenül a helyi Interacoustics szervizközponthoz a megfelelő javítási lehetőségek meghatározása érdekében. A javítás vagy a csere költségét az Interacoustics állja a jótállási feltételeknek megfelelően. A szervizt igénylő terméket azonnal, a megfelelő csomagolásban kell visszajuttatni, melynek költségét a feladó téríti meg. Az Interacoustics részére küldött visszáru elvesztése vagy sérülése a feladó kockázata.

## whenhal

Az Interacoustics semmilyen esetben nem felelős balesetből, bármely Interacoustics termék vásárlásából vagy használatából eredő közvetett vagy közvetlen kárért.

Ez a jótállás egyedül az eredeti vásárlóra vonatkozik. A jelen jótállás nem érvényes a termék további tulajdonosaira vagy birtokosaira. Továbbá, a jelen jótállás nem érvényes, és az Interacoustics nem vállal felelősséget bármely olyan Interacoustics termékek vásárlásából vagy használatából eredő bármely veszteség esetén, amelyek:

- javítását nem az Interacoustics kinevezett szervizképviselője végezte;
- bámely olyan módon lettek módosítva, amely az Interacoustics szerint hatással van annak stabilitására vagy megbízhatóságára;
- használata nem a rendeltetésének megfelelően vagy gondatlanul történt, amelyeket baleset érte, vagy amelynek sorozatszámát vagy adagszámát módosították, olvashatatlanná tették vagy eltávolították; valamint
- karbantartása nem megfelelő, vagy használata nem az Interacoustics által kiadott útmutatónak megfelelően történt.

Ez a jótállás felülbírál minden más, kifejezett vagy hallgatólagos jótállást, valamint az Interacoustics minden egyéb kötelezettségét és felelősségét. Az Interacoustics nem ad vagy biztosít – közvetlen vagy közvetett módon – jogot semmilyen képviselőnek vagy egyéb személynek, hogy az Interacoustics nevében az Interacoustics termékeinek értékesítésével kapcsolatban bármely egyéb felelősséget feltételezzen.

Az Interacoustics elhárít minden egyéb kifejezett vagy vélelmezett felelősséget, beleértve a forgalmazhatóságot és az adott célra való alkalmasságot szavatoló bármely garanciát is.

### <span id="page-35-0"></span>**4.4 Kalibrálási tulajdonságok**

#### **A műszaki paraméterek általános információi**

Az Interacoustics folyamatosan termékei továbbfejlesztésén és teljesítményük növelésén fáradozik. A műszaki paraméterek ezért előzetes értesítés nélkül változhatnak.

A készülék teljesítménye és műszaki paraméterei kizárólag akkor garantálhatók, ha az eszközön évente legalább egyszer műszaki karbantartást végeznek. Ezt a karbantartást az Interacoustics által feljogosított szerviz végezheti.

Az Interacoustics az ábrákat és a szervizelési kézikönyveket a felhatalmazott szakszervizek rendelkezésre bocsátja.

Képviseleteinkre és termékeinkre vonatkozó kérdéseit a következő címre küldheti el:

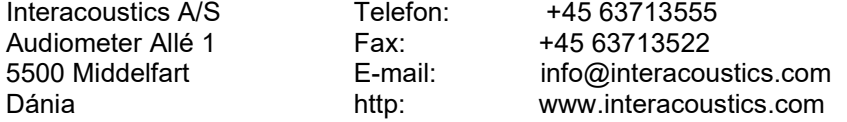

Minimális időszakos kalibrálási követelmények:

#### **Minimális kalibrálási időtartam 12 hónap (évente egyszer).**

A kalibrálások adatait meg kell őrizni.

Az újrakalibrálást a következő után végezze:

- 1. Egy meghatározott időtartam eltelte után (maximum 12 hónap, évente egyszer).
- 2. Ha az audiométert vagy transzduktort ütés éri, meghibásodik, javítást vagy alkatrészcserét végeznek rajta, amely befolyásolhatja az audiométer kalibrálási értékeit.
- 3. Ha a felhasználó azt gyanítja, hogy a páciens eredmények pontatlanok.

#### **Éves kalibrálás**

Azt javasoljuk, hogy az éves kalibrálást az ANSI/ASA és/vagy IEC követelményeket, illetve a készülék műszaki jellemzőit jól ismerő, képzett szakember /illetékes laboratórium végezze.. A kalibrálási eljárásnak hitelesítenie kell az ANSI/ASA és/vagy IEC szabványok által meghatározott teljesítmény követelményeket.

## <span id="page-36-1"></span><span id="page-36-0"></span>5 Műszaki jellemzők

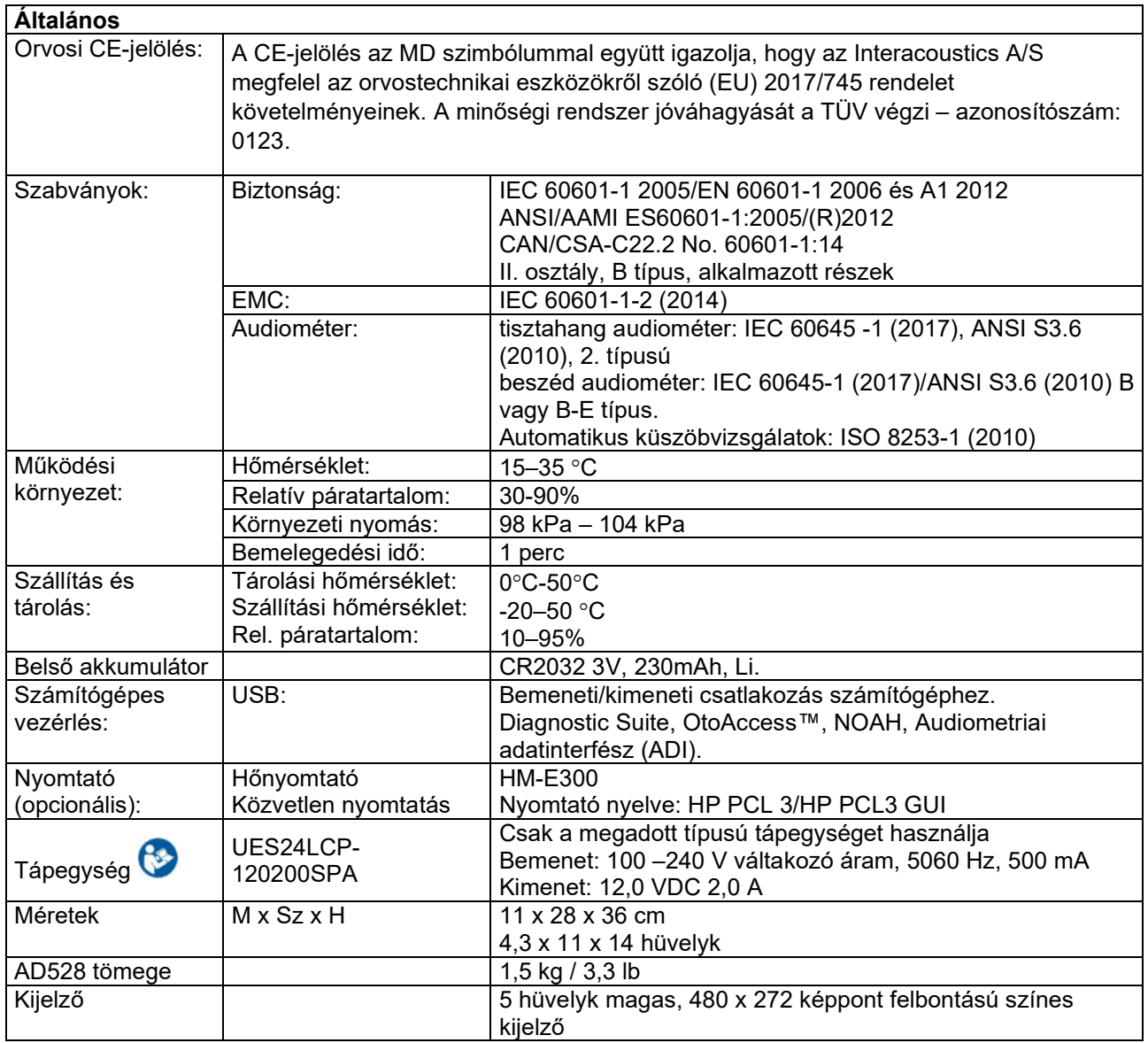

# whenhe

![](_page_37_Picture_227.jpeg)

# whenhe

![](_page_38_Picture_420.jpeg)

### whenhw

### <span id="page-39-0"></span>**5.1 Referencia-egyenérték küszöbértékei transzduktorokhoz és maximális küszöbszint-beállítások**

![](_page_39_Picture_383.jpeg)

A DD45 6 ccm IEC60318-3 vagy NBS 9A kuplert és RETSPL-t használ, amely az ANSI S3.6 2018 / ISO 389-1 2017 szabványból származik, erő: 4,5 N ±0,5 N

A DD450 IEC60318-1-et és RETSPL-t használ, amely ANSI S3.6 – 2018 szabványból származik, erő 10 N  $\pm$ 0,5 N

A DD65v2 IEC60318-1-et és RETSPL-t használ, amely ANSI S3.6 – 2018 szabványból származik, erő 10 N ±0,5N. IP30 2 ccm ANSI S3.7-1995 IEC60318-5 kuplert (HA-2 5 mm-es merev csővel) és RETSPL-t használ, amely az ANSI S3.6 2018 és ISO 389-2 1994 szabványból származik.

A B71 / ANSI S3.13 vagy IEC60318-6 2007 mechanikus kuplert és RETFL-t használ, amely az ANSI S3.6 2010 és ISO 389-3 1994 szabványból származik. Erő: 5,4 N ± 0,5 N

#### **NB zaj max. HL**

![](_page_40_Picture_703.jpeg)

#### *NB zaj hatékony maszkolási szint*

![](_page_40_Picture_704.jpeg)

A hatékony maszkolási érték RETSPL / RETFL plusz 1/3 oktáv korrekció szűksávú zaj esetén az ANSI S3.6 2010 vagy ISO389-4 1994 szabványból.

#### **ANSI Beszéd RETSPL**

![](_page_41_Picture_468.jpeg)

DD45 (GF-GC) PTB-DTU 2009-2010-es jelentés.

ANSI beszédszint 12,5 dB + 1 kHz RETSPL ANSI S3.6 2010 (akusztikus lineáris súlyozás).

ANSI beszédekvivalens szabad hangtér szint 12,5 dB + 1 kHz RETSPL - (GF-Gc) az ANSI S3.6 2010 szabványból (akusztikus ekvivalens érzékenységi súlyozás).

ANSI beszéd, nem lineáris szint 1 kHz RETSPL ANSI S3.6 2010 (DD45) és IP30 – B71 12.5 dB + 1 kHz RETSPL ANSI S3.6 2010 (nincs súlyozás)

#### **IEC beszéd RETSPL**

![](_page_41_Picture_469.jpeg)

DD45 (GF-GC) PTB-DTU 2009-2010-es jelentés.

IEC beszédszint IEC60645-2 1997 (akusztikus lineáris súlyozás)

IEC beszédekvivalens szabad hangtér szint (GF-Gc) az ANSI IEC60645-2 1997 szabványból (akusztikus ekvivalens érzékenységi súlyozás).

IEC beszéd, nem lineáris szint 1 kHz RETSPL (DD45) és IP30 – B71 IEC60645-2 1997 (nincs súlyozás).

![](_page_41_Picture_470.jpeg)

#### **Svéd beszéd RETSPL**

![](_page_42_Picture_599.jpeg)

DD45 (GF-GC) PTB-DTU 2009-2010-es jelentés.

Svéd beszédszint STAF 1996 és IEC60645-2 1997 (akusztikus lineáris súlyozás).

Svéd beszédekvivalens szabad hangtér szint (G<sub>F</sub>-G<sub>C</sub>) az ANSI IEC60645-2 1997 szabványból (akusztikus ekvivalens érzékenységi súlyozás).

Svéd beszéd, nem lineáris szint 1 kHz RETSPL (DD45) és IP30 – B71, STAF 1996 és IEC60645-2 1997 (nincs súlyozás).

#### **Svéd beszéd max HL**

![](_page_42_Picture_600.jpeg)

#### **Norvég beszéd RETSPL**

![](_page_42_Picture_601.jpeg)

DD45 (GF-GC) PTB-DTU 2009-2010-es jelentés.

Norvég beszédszint IEC60645-2 1997 + 20 dB (akusztikus lineáris súlyozás).

Norvég beszédekvivalens szabad hangtér szint (GF-Gc) az ANSI IEC60645-2 1997 szabványból (akusztikus ekvivalens érzékenységi súlyozás).

Norvég beszéd, nem lineáris szint 1 kHz RETSPL (DD45) és IP30 – B71 IEC60645-2 1997 +20dB (nincs súlyozás)

![](_page_42_Picture_602.jpeg)

# whenhe

![](_page_43_Picture_481.jpeg)

![](_page_43_Picture_482.jpeg)

# winner

![](_page_44_Picture_547.jpeg)

![](_page_44_Picture_548.jpeg)

# whenover

### <span id="page-45-0"></span>**5.2 Tűkiosztások**

![](_page_45_Picture_237.jpeg)

![](_page_45_Picture_238.jpeg)

## WIRMMON

### <span id="page-46-0"></span>**5.3 Elektromágneses kompatibilitás (EMC)**

- Ez a műszer alkalmas kórházi környezetben, kivéve a közeli aktív HF sebészeti berendezéseket és a mágneses rezonanciás képalkotás rendszereinek RF árnyékolt helyiségeit, ahol az elektromágneses zavarás intenzitása magas.
- Kerülni kell a műszer használatát, ha a közelében, vagy rárakva egyéb berendezések vannak, hogy biztosítsuk a normál működését. Ha ilyen használatra van szükség, akkor ezt a műszert és a másik berendezést figyelni kell, hogy normálisan működnek-e.
- Ha nem a berendezés gyártója által meghatározott vagy biztosított tartozékokat, transzduktorokat és kábeleket használ, azzal megnő a berendezés elektromágneses kibocsátása vagy csökken az elektromágneses zavartűrése, és ez rossz működést eredményez. A tartozékok, transzduktorok és kábelek listája a jelen útmutató mellékletében megtalálható.
- A hordozható rádiofrekvenciás kommunikációs berendezéseket (beleértve a perifériákat, például antennakábeleket és külső antennákat) nem szabad 30 cm-nél közelebb használni a készülék bármely részéhez, beleértve a gyártó által meghatározott kábeleket is. Egyébként a berendezés teljesítménye romolhat.

MEGJEGYZÉS A készülék ALAPVETŐ TELJESÍTMÉNYÉT a gyártó az alábbiak szerint határozta meg:

- A készülék nem rendelkezik ALAPVETŐ TELJESÍTMÉNNYEL Az ALAPVETŐ TELJESÍTMÉNY hiánya vagy elvesztése nem vezethet semmilyen elfogadhatatlan azonnali kockázathoz
- A végső diagnózisnak mindig a klinikai ismereteken kell alapulnia. Nincs eltérés a másodlagos standardoktól és engedélyektől.
- Ez a készülék megfelel az IEC60601-1-2:2014 szabvány, B kibocsátási osztálya 1. csoportjának.

MEGJEGYZÉS: Nincsenek eltérések a másodlagos standardoktól és engedélyektől. MEGJEGYZÉS: Az EMC megfelelőség fenntartásához minden szükséges utasítás megtalálható jelen útmutató általános karbantartási részében. Nincs szükség további lépésekre.

## whenhal

#### **Az IEC 60601-1-2 szabványban meghatározottak szerint, az EMC előírásoknak való megfelelőség biztosításához alapvető kizárólag az alábbi tartozékok használata:**

![](_page_47_Picture_299.jpeg)

**Az IEC 60601-1-2 szabványban meghatározott EMC előírásoknak való megfelelőség akkor biztosított, ha a kábeltípusok és kábelhosszak az alábbiak:**

![](_page_47_Picture_300.jpeg)

A hordozható és mobil rádiófrekvenciás kommunikációs eszközök hatással lehetnek az AD528 eszközre. Az AD528 készüléket a jelen fejezetben megadott EMC adatok szerint telepítse és működtesse.

Az AD528 készüléket önálló készülékként vizsgálták az EMC emissziók és immunitás vonatkozásában. Ne használja az AD528 készüléket egyéb elektronikai berendezések közelében vagy azokra téve. Ha a szomszédos vagy egymásra helyezett használat szükséges, a felhasználónak ellenőriznie kell a normális működést ebben a konfigurációban.

A nem meghatározott tartozékok, transzduktorok és kábelek használata (az Interacoustics által, belső komponensek cserealkatrészeként árusított szervizelő alkatrészek kivételével) az eszköz EMISSZIÓJÁT növelheti vagy csökkentheti az IMMUNITÁSÁT.

Bárki, aki kiegészítő berendezést csatlakoztat hozzá, felel azért, hogy a rendszer megfeleljen az IEC 60601- 1-2 szabványnak.

![](_page_47_Picture_301.jpeg)

## whenhal

#### **A hordozható, valamint mobil rádiófrekvenciás kommunikációs eszközök és az AD528 kellő elválasztását biztosító javasolt izolációs távolságok.**

Az AD528 készüléket olyan elektromágneses környezetben való használatra tervezték, melyben a sugárzott rádiófrekvenciás zavaró tényezők ellenőrzöttek. Az AD528 készülék vásárlója illetve felhasználója megakadályozhatja az elektromágneses interferenciát, ha betartja a hordozható illetve mobil rádiófrekvenciás kommunikációs eszközök (jelkibocsátó eszközök) és az AD528 készülék közötti alább ajánlott minimálisan szükséges távolságot, amii a kommunikációs eszköz maximális kimenő teljesítményének függyénye.

![](_page_48_Picture_328.jpeg)

Azon jelkibocsátó eszközök (transzmitterek) esetén, melyeknek a becsült maximális kimenő teljesítménye nem szerepel a táblázatban, az ajánlott izolációs távolság, *d* méterben (m), megbecsülhető az eszköz frekvenciájának függvényében a vonatkozó egyenlet révén, amelyben *P* a gyártó által megadott becsült maximális kimeneti teljesítmény watt-ban (W).

**1. megjegyzés:** 80 MHz és 800 MHz esetében a magasabb frekvenciatartományt vegyük figyelembe. **2. megjegyzés:** Ezen irányelvek nem feltétlenül alkalmazhatók minden helyzetben. Az elektromágneses hullámok terjedését befolyásolja a különböző szerkezetekről, tárgyakról és emberekről történő visszaverődés valamint az, hogy azok mennyire nyelik el a hullámokat.

#### **Útmutató és a gyártó nyilatkozata – elektromágneses védettség**

Az AD528 készüléket az alább ismertetett elektromágneses környezetben történő használatra tervezték. Az AD528 készülék vásárlójának vagy felhasználójának biztosítania kell, hogy az eszközt ilyen környezetben használják.

![](_page_48_Picture_329.jpeg)

![](_page_49_Picture_314.jpeg)

### **Útmutató és a gyártó nyilatkozata – elektromágneses védettség**

Az AD528 készüléket az alább ismertetett elektromágneses környezetben történő használatra tervezték. Az AD528 készülék vásárlójának vagy felhasználójának biztosítania kell, hogy az eszközt ilyen környezetben használják.

![](_page_49_Picture_315.jpeg)

# whenover

![](_page_50_Picture_146.jpeg)

![](_page_51_Picture_242.jpeg)

 $1$  EC Medical Device Directive rules require immediate report to be sent, if the device by malfunction deterioration of performance or characteristics and/or by inadequacy in labelling or instructions for use, has caused or could have caused death or serious deterioration of health to patient or user.Page 1 of 1